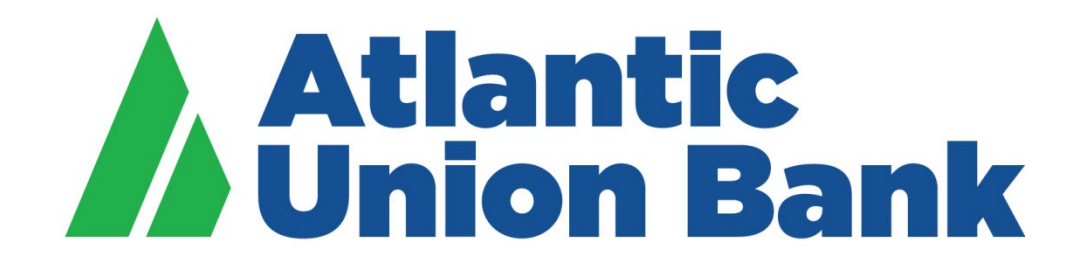

# **Business eBanking**

**ACH User Guide**

If you need support, please contact Treasury Services Support at 877.920.6888, Monday – Friday 8 am – 5pm.

#### ACH services are delivered to customer and transmitted from customer to bank via online application Business eBanking, and implemented through specific request by customer.

#### Format and content of entries

All files must be submitted in National Automated Clearing House Association (NACHA) format and customer compliance with applicable NACHA rules is required. Customer must obtain, will obtain or has access to a copy of NACHA rules which may be purchased online at [www.nacha.org](http://www.nacha.org/) under the publications tab. Please refer to Appendix Two in the NACHA Rulebook for specific formatting details.

Atlantic Union Bank requires a balanced file (balanced files should have an equal amount of credits and debits located in the 6 record).

#### Cut Off Time

Processing deadline to transmit template or manual entry ACH transactions is 5:00 p.m. ET one (1) business days prior to effective entry date or date of debit to account. We recommend you transmit by 4:00 p.m. ET to allow for any error resolution.

ACH file upload can be transmitted up to 7:00p.m. ET for processing the next business day. We recommend you transmit by 4:00 p.m. ET to allow for any error resolution.

Entries received after the cut off time shall be deemed to have been received on the next business day.

ACH initiation can be done with effective entry date of up to 30 business days in the future.

Effective entry date must be a business day - not a weekend and not a Federal holiday.

#### Error and Account Reconciliation Detection

Bank cannot detect customer errors. Customer must notify bank of any errors detected and any discrepancy between the customer's records and information on any periodic statement as quickly as possible. Notification to bank should be within 30 days of transaction for errors and within 10 calendar days of statement receipt for reconciliation.

#### Underwriting, Availability and Audit

Bank may establish and adjust ACH limits for customer, which will be reviewed annually and may involve underwriting and compliance with applicable credit agreement.

The total dollar amount of entries transmitted by customer on any one business day shall not exceed the lesser of the amount of collected funds in customer's account or the ACH limit established for customer.

Should an account not have sufficient funds to cover the total amount of requested ACH transactions, bank will take any of the following actions:

-Refuse to process all transactions and return the data relating to such transactions to customer or third party originator, or

-Process the portion of the transactions which sufficient funds are available to cover in any order and return the data relating to the unprocessed transactions to customer or third party originator, or

-Process all transactions and notify customer of overdraft and funds due and payable immediately

#### PreFunded ACH Credit Transactions

Pre-funding requirement is immediately available and collected funds sufficient to pay all transactions on the effective entry date (date of debit to the account).

Available balance in debit account will include visibility of funds available via dynamic transfer or sweep arrangement.

#### Returned Entries and Notifications of Change

In the event of a returned transaction or entry, bank will notify customer by email, fax or US mail and customer should notify the receiver no later than 1 business day after receiving the notice of return. We will provide related information on each Notification of Change or Corrected Notification of Change within 2 business days of the business day when the transaction will debit the account. Customer must ensure the changes requested by the NOC or Corrected NOC are made within

- 3 business days of receipt of the notice or
- -prior to initiating another transaction to the related receiver, whichever is later

If customer wishes to initiate an entry that would exceed their established limit, customer may submit a request to initiate an over-limit entry. Customer must submit its request at least 2 banking days prior to the date on which customer wishes to initiate the entry. Bank may require from customer financial or other information in consideration of the request and bank may grant or deny customer's request.

#### Transaction Evaluation

From time to time, bank shall evaluate customer's transaction activity for the purpose of establishing averages for transaction frequency, amount, returns and adjustments. These evaluations will occur at least annually and may occur more frequently. In connection with these evaluations, bank may adjust ACH limit and may require customer to establish reserves with bank calculated by bank to cover customer's obligations to bank arising from ACH activities. Bank may suspend ACH processing activity for customer if customer fails to establish the required amount of reserves within the time period specified by bank in its communication to customer.

#### Additional Evaluation for Third Party Sender Customers

When customer is a Third Party Sender, as defined by NACHA, customer must comply with all applicable NACHA rules as originator and ODFI as applicable and provide bank with information within 2 business days to identify each originator for which ACH entries are initiated. Customer must verify the identity of any originator prior to entry initiation. Customer to obtain agreement from originator that they are in compliance with NACHA. In the event settlement is not received from Third Party Sender customer, the originator of the entry will pay the bank. Third Party Sender customer will conduct an annual audit of NACHA rules compliance and provide documentation of such to bank on request within 5 business days.

#### Rejected

Bank has no obligation to accept entries and therefore may reject any entry issued by customer. Bank will make reasonable efforts to contact customer to notify of any rejected entry.

#### Cancellation or Amendment of Entry

Bank may accept a cancellation or amendment request by customer if customer complies with the security procedures. If such a request is received by the bank before the affected Entry has been transmitted to the ACH (or, in the case of an On-Us Entry, before the Receiver's account has been credited or debited), the bank will use reasonable efforts to cancel or amend the entry as requested.

#### Pre-notification

Customer may send pre-notification of intent to initiate ACH transactions. Bank may reject or request a copy of the authorization signed by customer and/or originator and must receive resolution of reject reason or such authorization before prior to initiation.

#### Reversal of Entries

The bank will use reasonable efforts to effect a reversal of a batch (not an individual entry) if requested by customer, if the request is made within five (5) Business Days of the Effective Entry Date of the Batch, if the request is made immediately, not more than ten (10) hours, upon discovery of the error, and accompanied by a written request with complete information and comply with all of NACHA rules. In addition, if the customer requests reversal of a debit batch, it shall deposit into the related customer account an amount equal to that batch. The customer should notify the receiver of any reversing entry initiated to correct any entry it has initiated in error. The notification to the receiver should include the reason for the reversal and be made no later than the settlement date of the reversing entry.

#### **Security**

Limiting access and securely storing ACH data used in the routing and settlement of ACH transactions is a critical data security precaution. Customer's ability to limit access to production data can be done through commercially available software products. Access can be limited to specific programs, user IDs, or read-only or read-and-edit-only access functionality. Files can also be transmitted between ACH participants using the following data protection methods: encryption and authentication.

• **Encryption** is a process of scrambling data content through hardware or software in order to protect the confidentiality of a file's contents. This information should remain encrypted between all parties in the ACH Network using commercially reasonable procedures and must be transmitted using security technology that is AES 256 (minimum standards).

• **Message Integrity** is a process of ensuring that files and data content have not been altered between the Originator and receiving points. Like encryption, this can be done using hardware or software to ensure data integrity.

#### **Required** Security Procedures:

No. Description

- **1.** Entry of Company ID, User ID, User Password
- **2.** System security challenge if logging in from an unregistered computer
- **3**. Entry of code from security token, secure text or secure phone call

#### **Recommended** Security Procedures:

No. Description **4.** Dual control

#### **5.** Dedicated computer

**6.** Payment activity review

Notify the bank immediately if you suspect your information or instructions have been known or accessed by unauthorized persons, followed by written confirmation.

Customer will protect, secure and maintain their operating systems and data by backing up and applying anti-virus software, security patches, firewalls and other security measures.

The following table shows the proper SEC Codes to use depending on how you obtained the authorization to debit/credit an individual or company's account, as per NACHA rules:

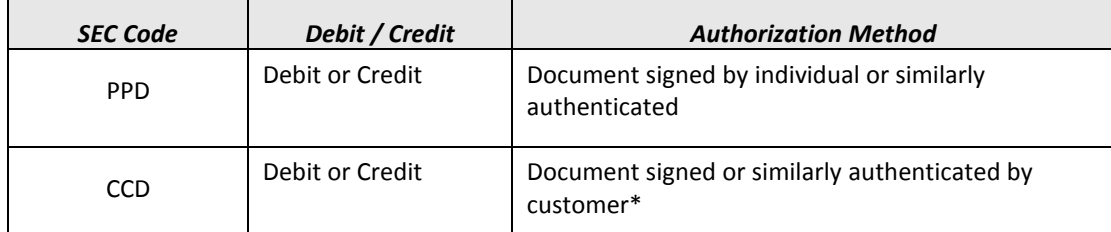

*\*All transactions from a business account must be CCD. Please see the CCD definition further in this guide or refer to the NACHA Rules for a detailed explanation.*

Sample ACH authorization agreements:

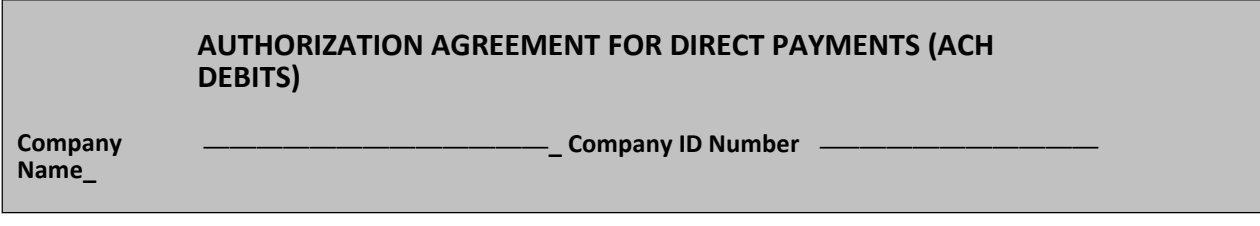

**I (we) hereby authorize, \_\_\_ hereinafter called COMPANY, to initiate debit entries to my (our)** ∆ **Checking Account/** ∆ **Savings Account (select one) indicated below at the depository financial institution named below, hereinafter called DEPOSITORY, and to debit the same to such account. I (we) acknowledge that the origination of ACH transactions to my (our) account must comply with the provisions of U.S. law.**

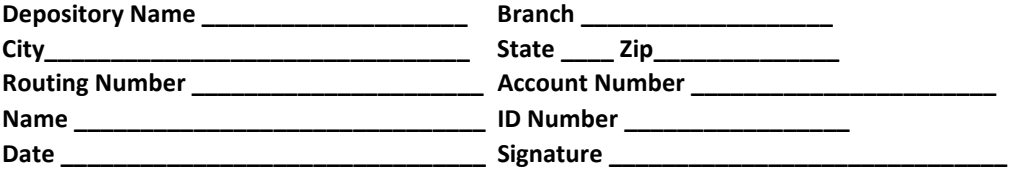

**THIS AUTHORIZATION IS TO REMAIN IN FULL FORCE AND EFFECT UNTIL COMPANY HAS RECEIVED WRITTEN NOTIFICAITON FROM ME OR US OF ITS TERMINATION IN SUCH TIME AND IN SUCH MANNER AS TO AFFORD COMPANY AND DEPOSITORY A REASONALBE OPPORTUNITY TO ACT ON IT.**

*ALL WRITTEN DEBIT AUTHORIZATIONS MUST PROVIDE THAT THE RECEIVER MAY REVOKE THE AUTHORIZATION ONLY BY NOTIFY ING THE ORIGINAOR IN THE MANNER SPECIFIED IN THE AUTHORIZATION.*

#### AUTHORIZATION AGREEMENT FOR DIRECT DEPOSITS (ACH CREDITS)

Company Name Company ID Number

**I (we) hereby authorize \_\_, hereinafter called COMPANY, to initiate credit entries to my (our) Checking Account/ Savings Account (select one) indicated below at the depository Financial Institution named below, hereinafter called DEPOSITORY, and to credit the same to such account. I (we) acknowledge that the origination of ACH transactions to my (our) account must comply with the provisions of U.S. law.** 

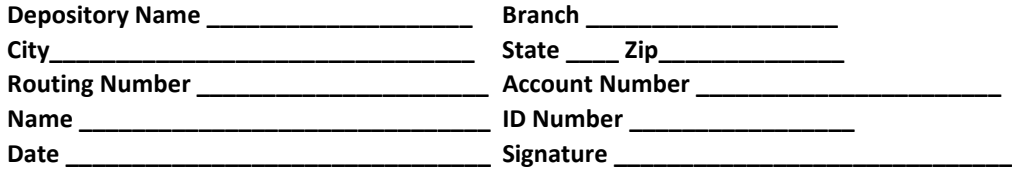

**THIS AUTHORIZATION IS TO REMAIN IN FULL FORCE AND EFFECT UNTIL COMPANY HAS RECEIVED WRITTEN NOTIFICAITON FROM ME OR US OF ITS TERMINATION IN SUCH TIME AND IN SUCH MANNER AS TO AFFORD COMPANY AND DEPOSITORY A REASONALBE OPPORTUNITY TO ACT ON IT.**

*ALL WRITTEN DEBIT AUTHORIZATIONS MUST PROVIDE THAT THE RECEIVER MAY REVOKE THE AUTHORIZATION ONLY BY NOTIFY ING THE ORIGINAOR IN THE MANNER SPECIFIED IN THE AUTHORIZATION.*

# **CCD, PPD, CTX PAYMENT AND COLLECTION AND FEDERAL TAX**

ACH payments and collections can be made with or without templates.

A template is a preset format that is intended for repetitive use. If your company requires multiple approvals for template setup, template adds, changes, and deletes must receive all approvals before the changes to the template can be used.

The Manage Alerts page includes many alerts to which company users can subscribe to be notified automatically about various ACH payment related events.

#### About CCD Payment

The CCD Payment service allows company users to manage Corporate Credit or Debit (CCD) payments to vendors and suppliers.

#### About PPD Payment

The PPD Payment service allows company users to manage Prearranged Payment and Deposit (PPD) payments to consumers.

#### About CCD Collection

The CCD Collection service allows company users to manage Corporate Credit or Debit (CCD) collections from vendors and suppliers.

#### About PPD Collection

The PPD Collection service allows company users to manage Prearranged Payment and Deposit (PPD) collections from consumers.

#### About Federal Tax

The Federal Tax service allows company users to manage the origination of Federal tax payment credits in compliance with the Internal Revenue Service Electronic Federal Tax Payment System (EFTPS) program.

All tax payers using this service must be enrolled in the IRS EFTPS program. For additional information on the IRS EFTPS program, go t[o https://www.eftps.gov/eftps/.](https://www.eftps.gov/eftps/)

#### About CTX Payment

The CTX Payment service allows company users to manage Corporate Trade Exchange (CTX) payments to business or government entities. CTX Payment allows for aggregation of recurring, often identical, payments to a large number of recipients and inclusion of expanded payment data via addendum record.

### About CTX Collection

The CTX Collection service allows company users to manage Corporate Trade Exchange (CTX) collections from business or government entities. CTX Collection allows for receipt of expanded transaction data via addendum record.

### Creating a Template - ACH Payment or ACH Collection

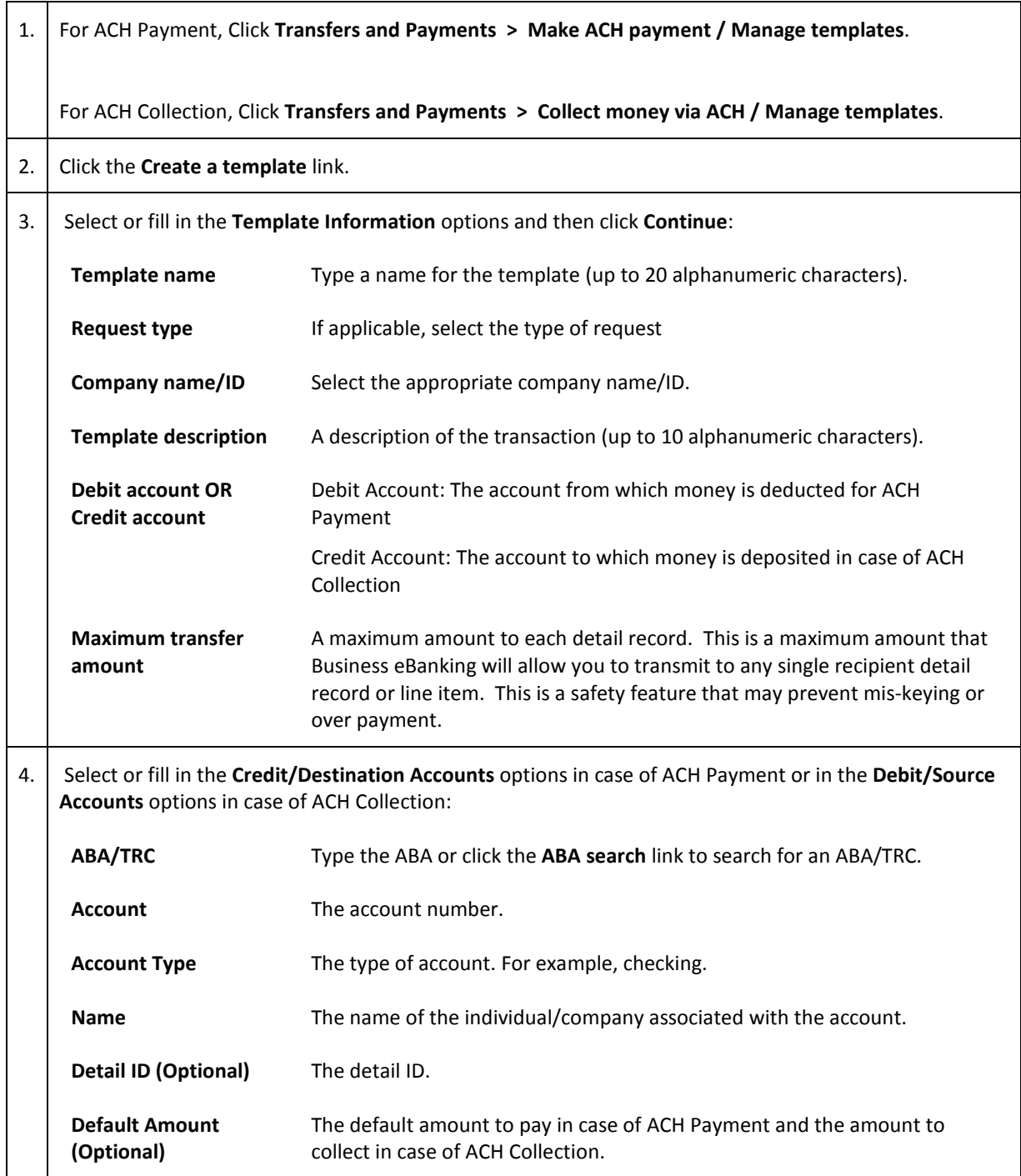

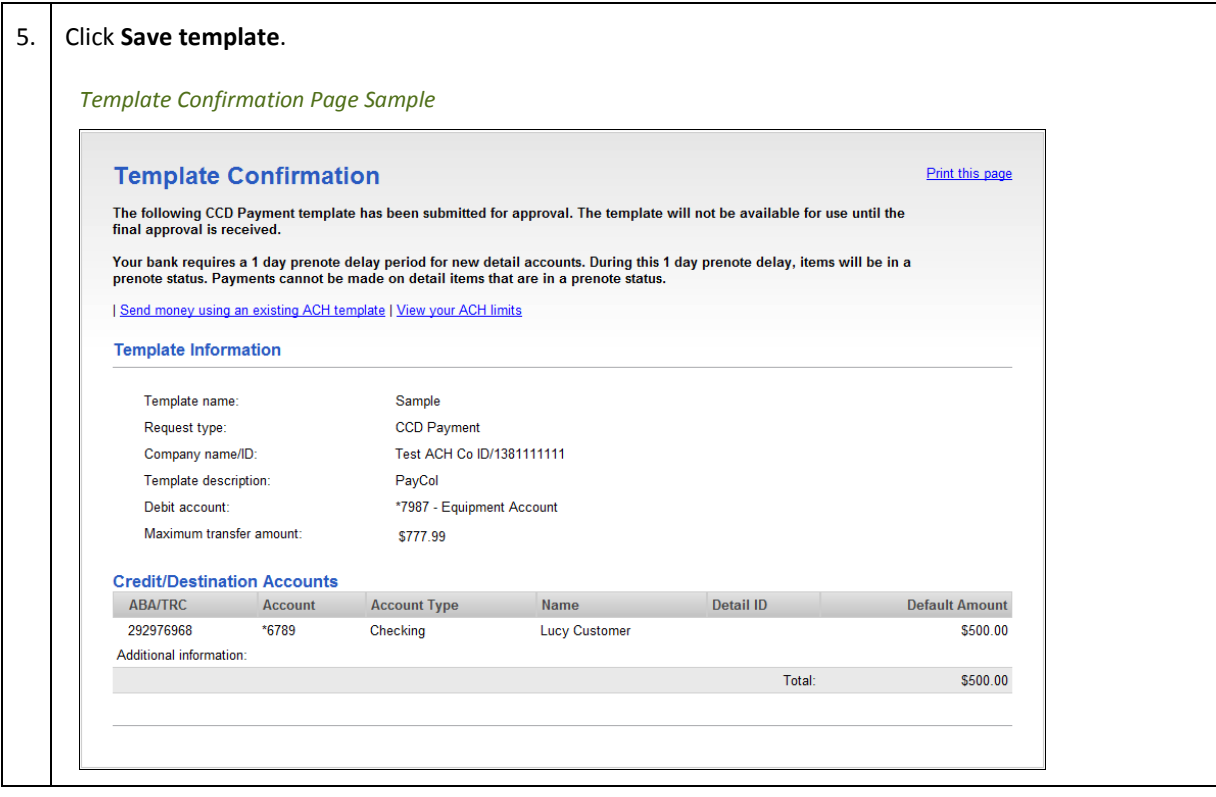

# Creating a Template - Federal Tax

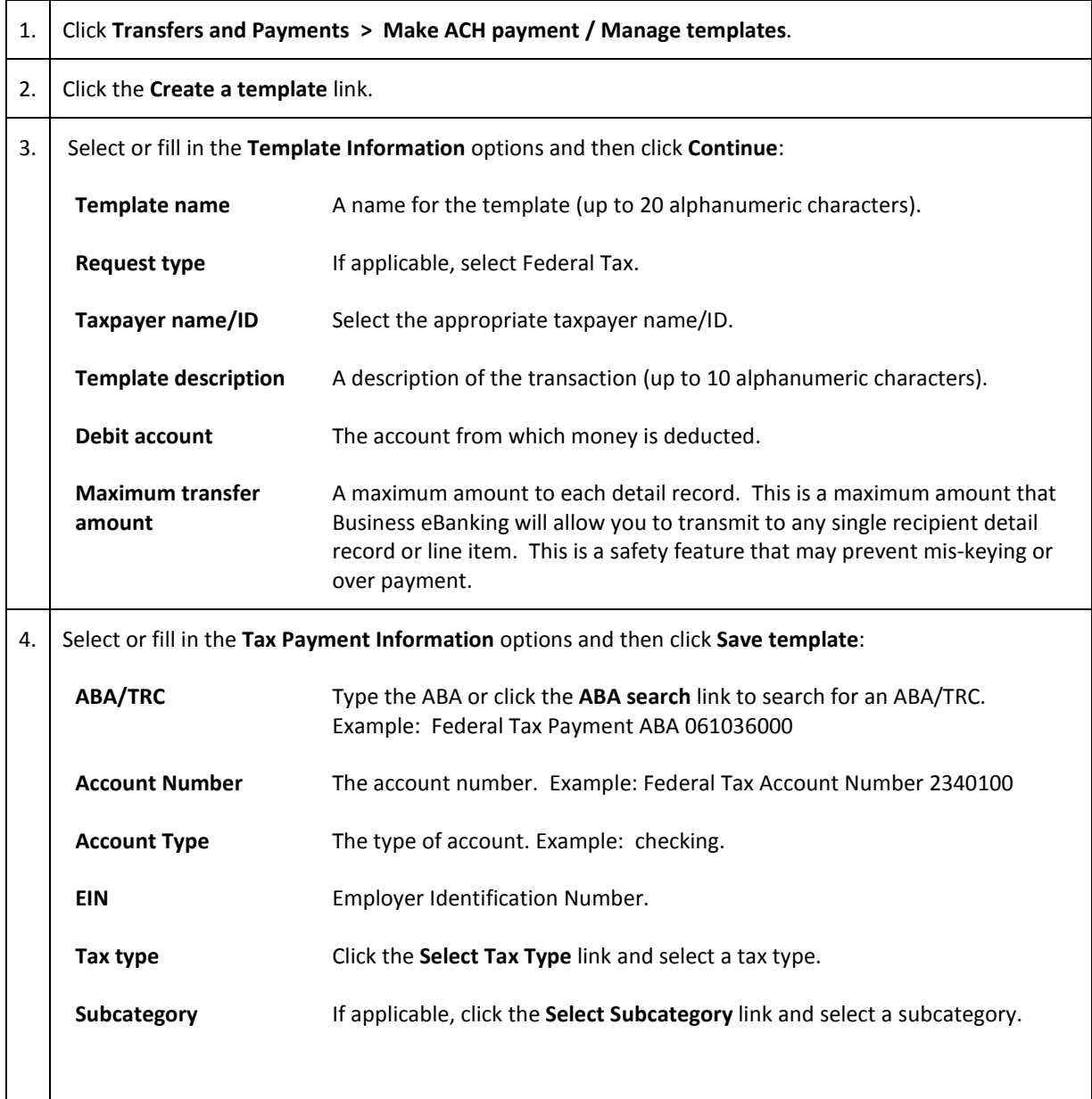

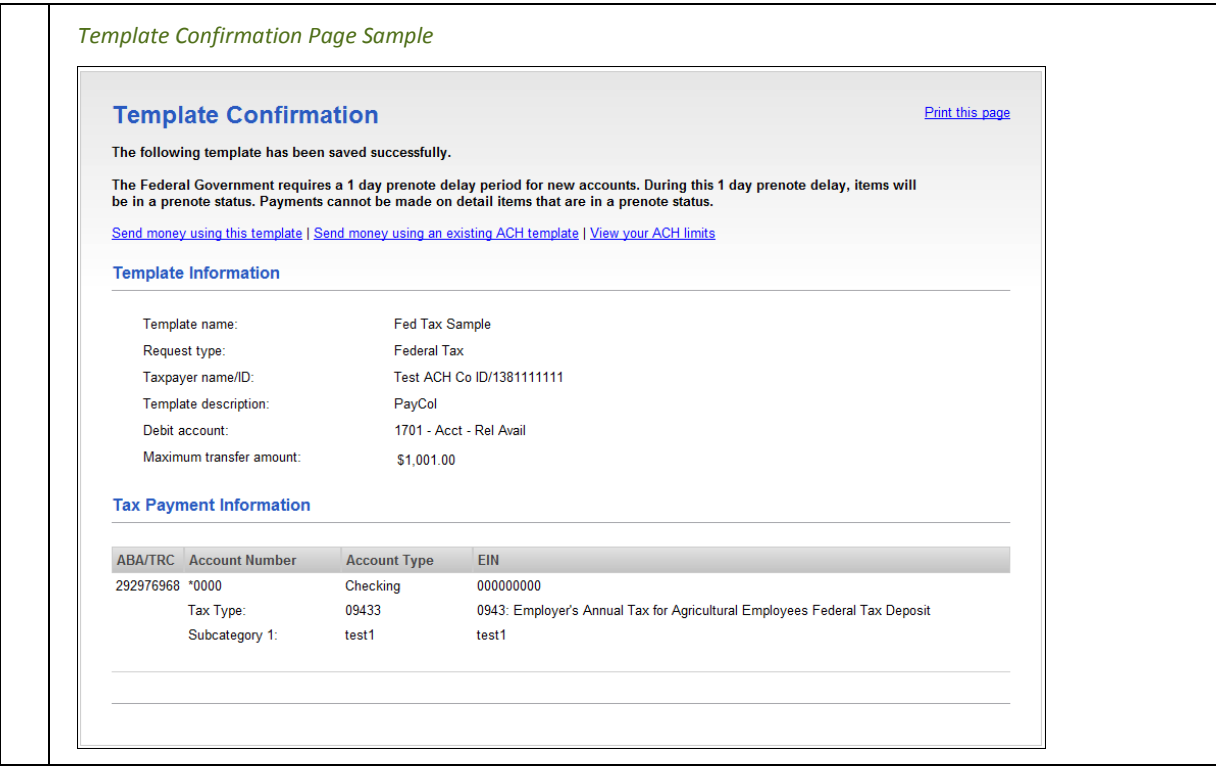

### Editing a Template - ACH Payment or ACH Collection

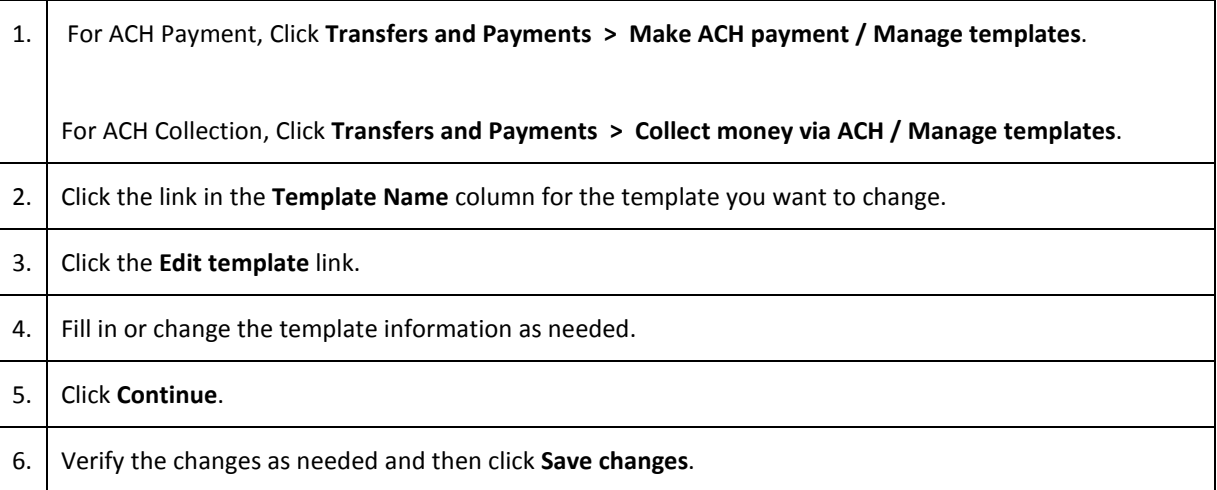

### Editing a Template – Federal Tax

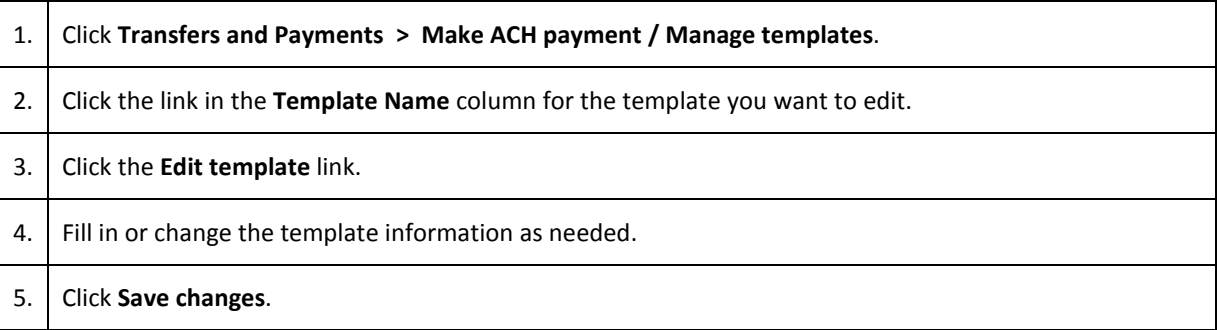

### Copying a Template - ACH Payment, ACH Collection, or Federal Tax

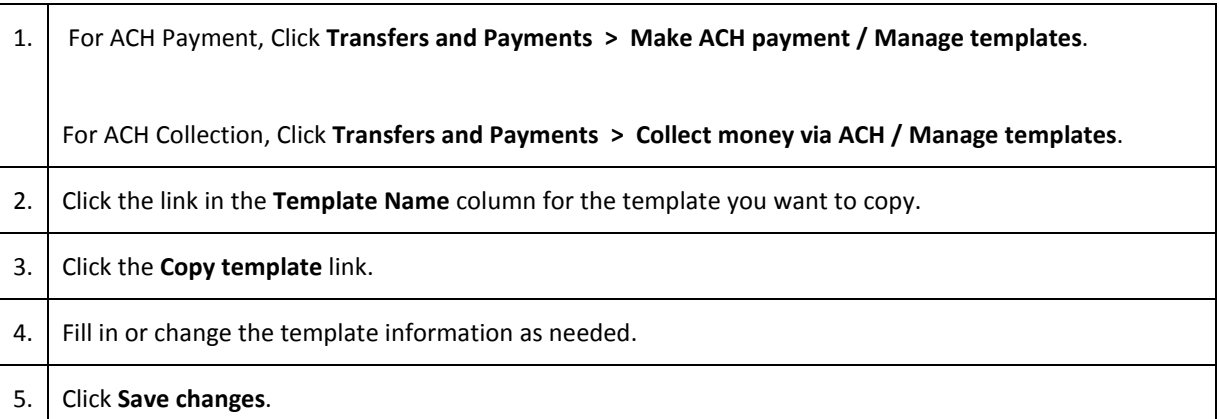

### Deleting a Template - ACH Payment, ACH Collection, or Federal Tax

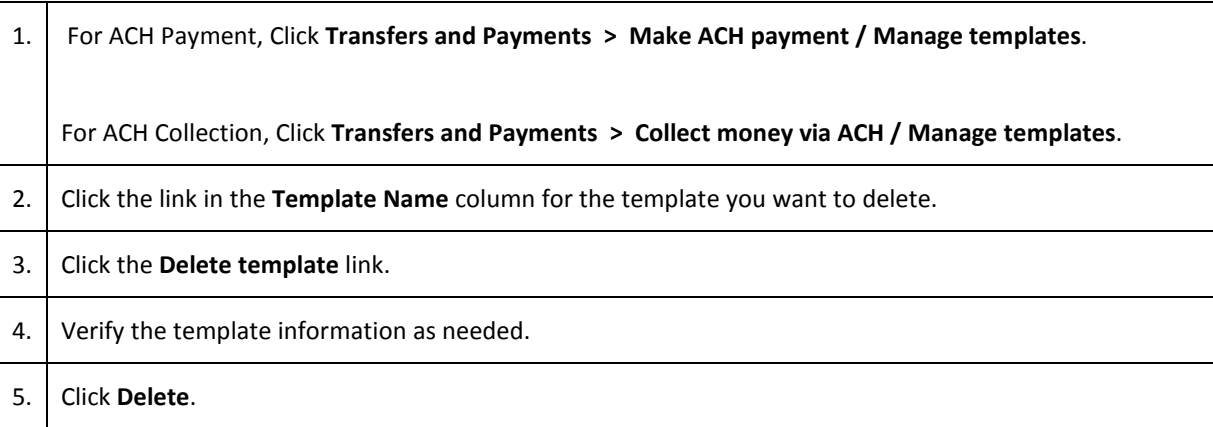

#### Approving ACH Template Requests

1. Click **Transfers and Payments > Approve ACH templates**. 2. Select the templates to approve and then click **Approve**. *Approve ACH Templates Page Sample* **Approve ACH Templates ACH Templates Pending Approval** Templates without a checkbox have already been approved by you. Select all . Deselect all (To view template details, or delete a template request, click a template name.) Show only templates for: All Services  $\vert \cdot \vert$ Template Name Request Type Debit/Credit Account Company Name/ID Approval Status Template Action Pending AA-Import PPD Payment \*6789 - Operating Account CSB Inc / 1381234567 1 of 2 received New template - pending approval ACH Send Moneier CCD Payment \*6789 - Operating Account Test ACH Co ID / 1381111111 1 of 2 received Change - pending approval **ACHCCD** CCD Payment \*6789 - Operating Account Test ACH Co ID / 1381111111 1 of 2 received Change - pending approval Collect Template CCD Collection \*6789 - Operating Account CSB Inc / 1381234567 1 of 2 received New template - pending approval Payroll (small) PPD Payment \*6789 - Operating Account CSB Inc / 1381234567 1 of 2 received Change - pending approval Rent Pmt All CCD Payment \*6789 - Operating Account CSB Inc / 1381234567 1 of 2 received Change - pending approval Sample CCD Payment \*7987 - Equipment Account Test ACH Co ID / 1381111111 1 of 2 received New template - pending approval Sample Federal Tax \*1111 - CSB Inc Test ACH Co ID / 1381111111 1 of 1 received Change - pending approval Template Name CCD Payment \*6789 - Operating Account CSB Inc / 1381234567 1 of 2 received New template - pending approval<br>WEB Sample WEB Collection \*6789 - Operating Account CSB Inc / 1381234567 1 of 2 received New template Approve *Note: Some of the services shown in the page sample may not be available to all company users.*

# Canceling ACH Template Requests

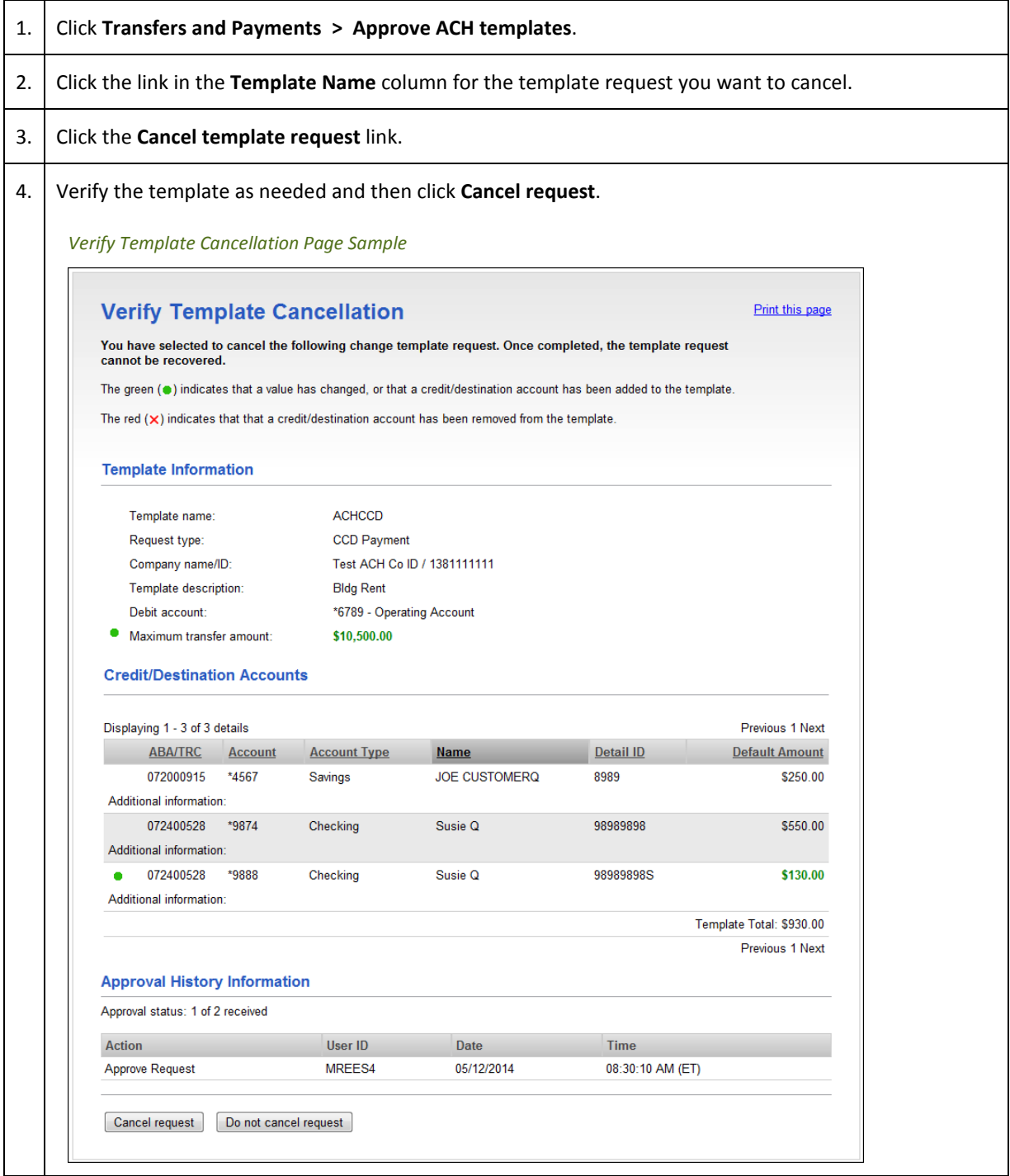

# **FILE DEFINITIONS**

### About ACH File Definitions

File definitions define the structure of files containing detail account information that are imported into ACH templates.

Detail account information can be imported into templates using the National Automated Clearing House Association (NACHA) format or a custom file format.

The NACHA format uses the format specifications described in NACHA Operating Rules and Guidelines; multiple customers for one financial organization may appear in one file. Custom file formats can be delimited or fixed. A delimited file is a flat text file consisting of data items separated by a specific character. A fixed file is a text file consisting of data that have specific lengths and positions.

Imported detail account information can add to or replace existing detail account information in templates:

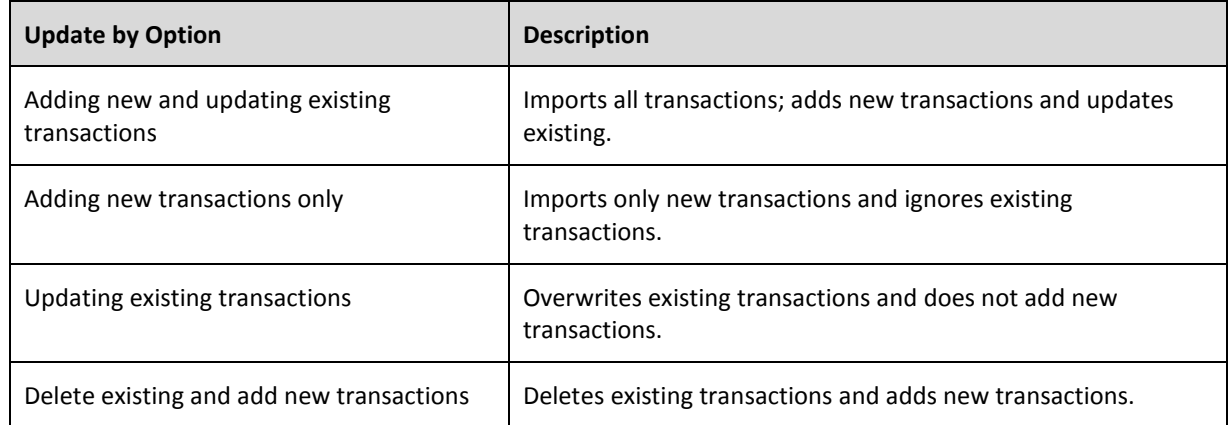

Existing detail account information is identified when specific fields in the template match data contained within the file being imported. These specific fields are determined by the **Match records by** selections made in the **Characteristics** section of a file definition. For example, if **Account name** is selected for **Match records by** in a file definition then those records that match based on **Account name** are considered existing transactions.

The fields that are validated during import are as follows:

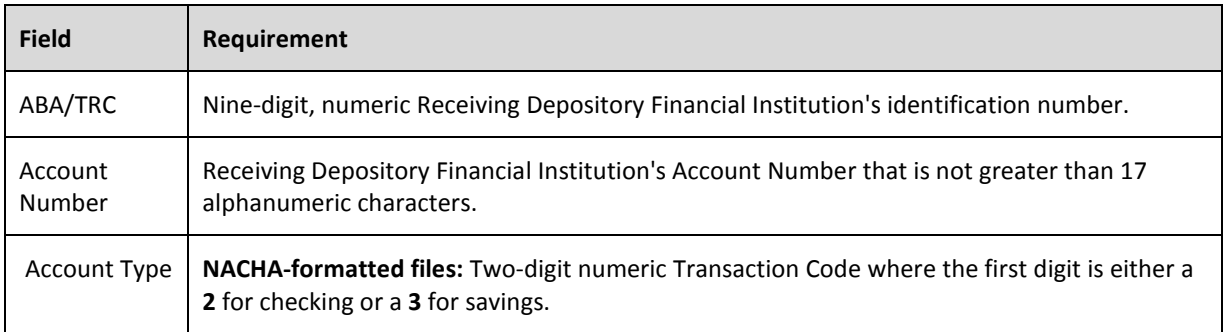

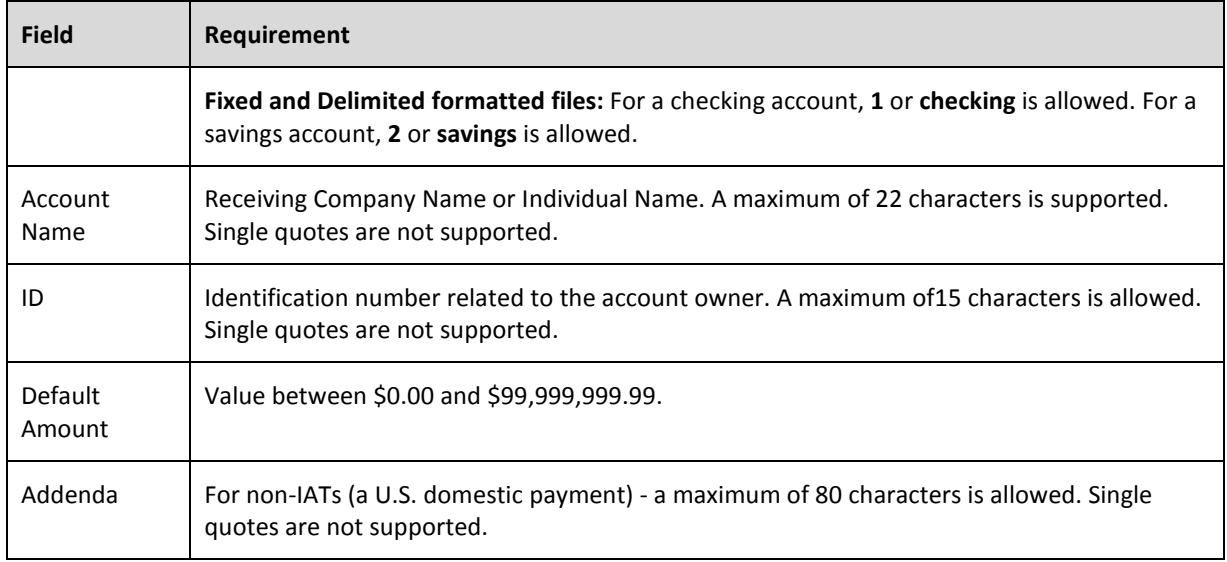

### Adding a Custom ACH Payment File Definition

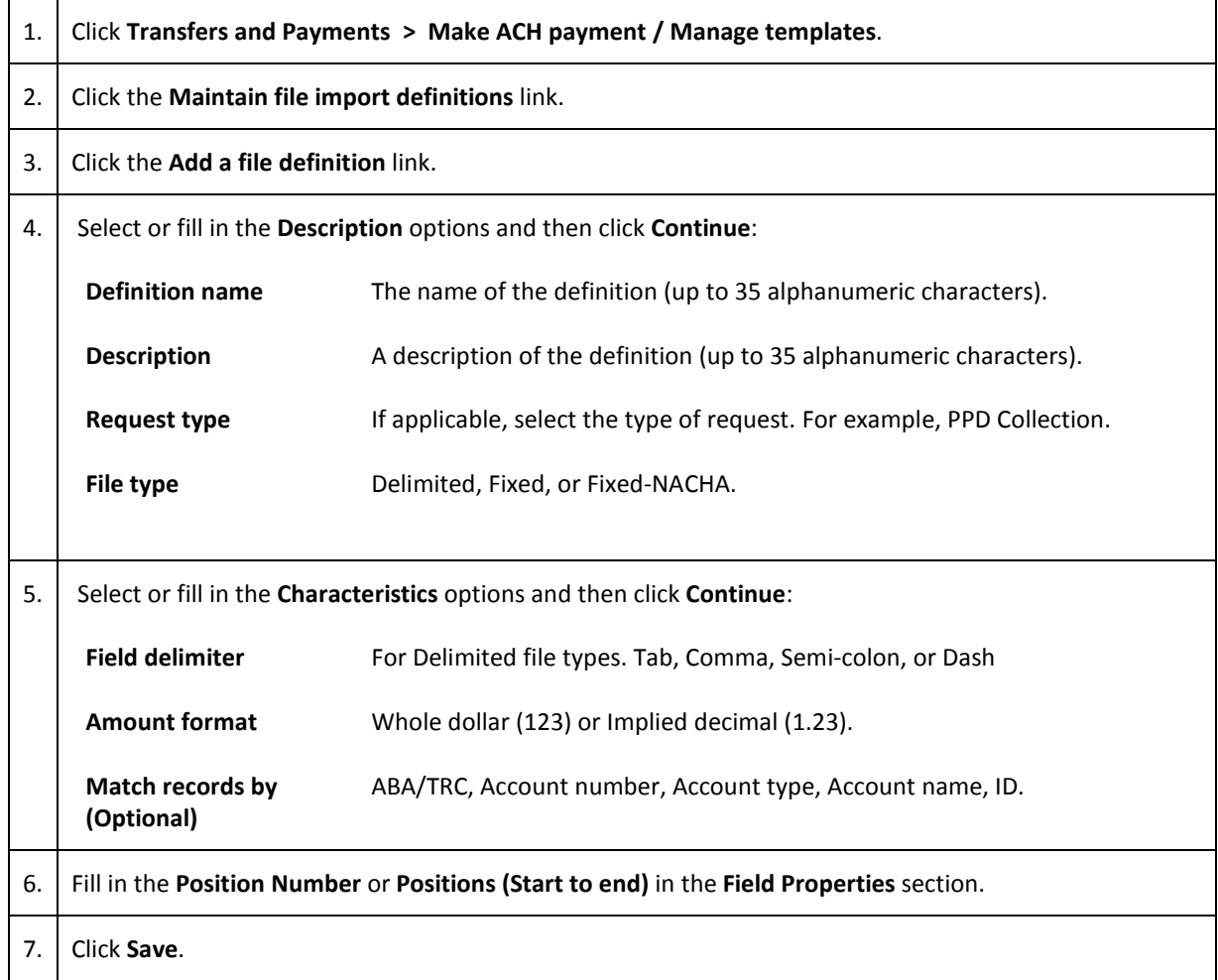

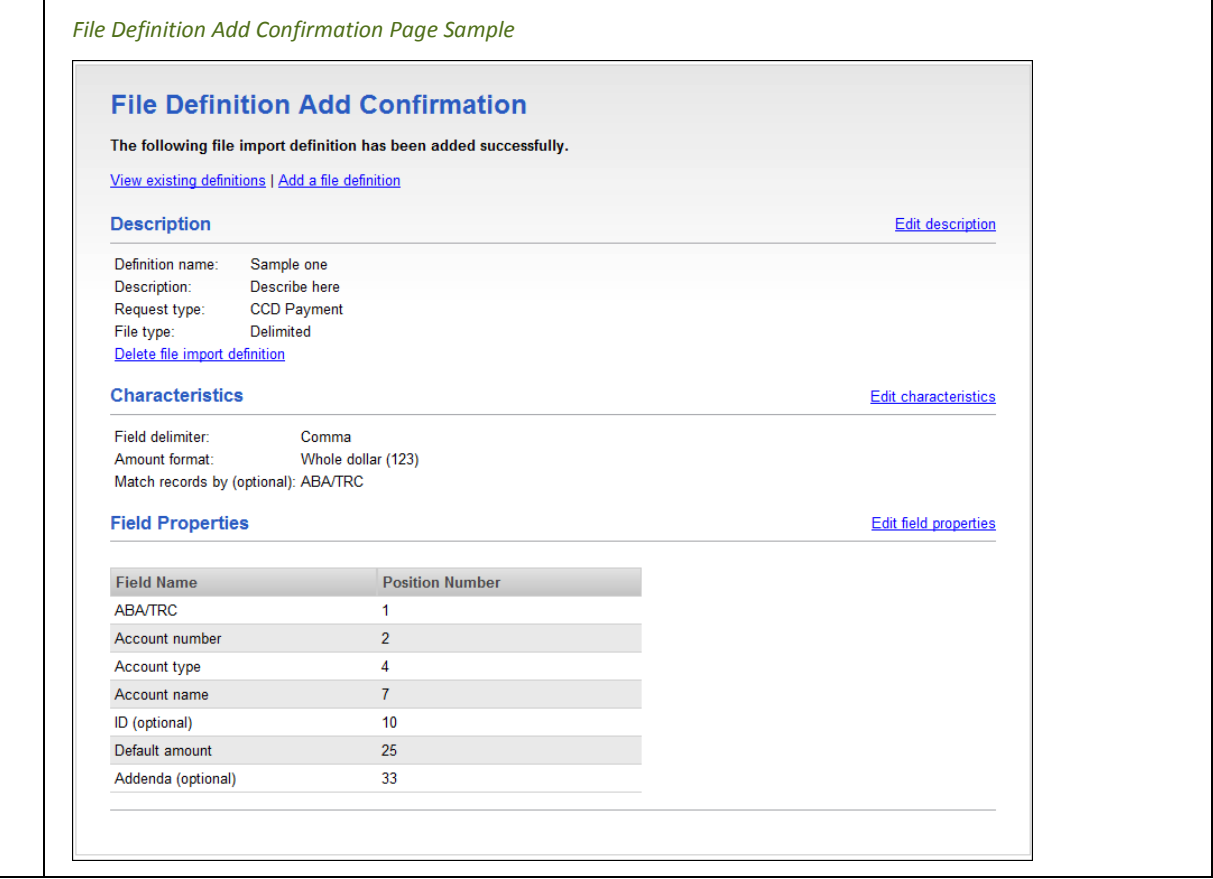

# Editing a Custom ACH Payment File Definition

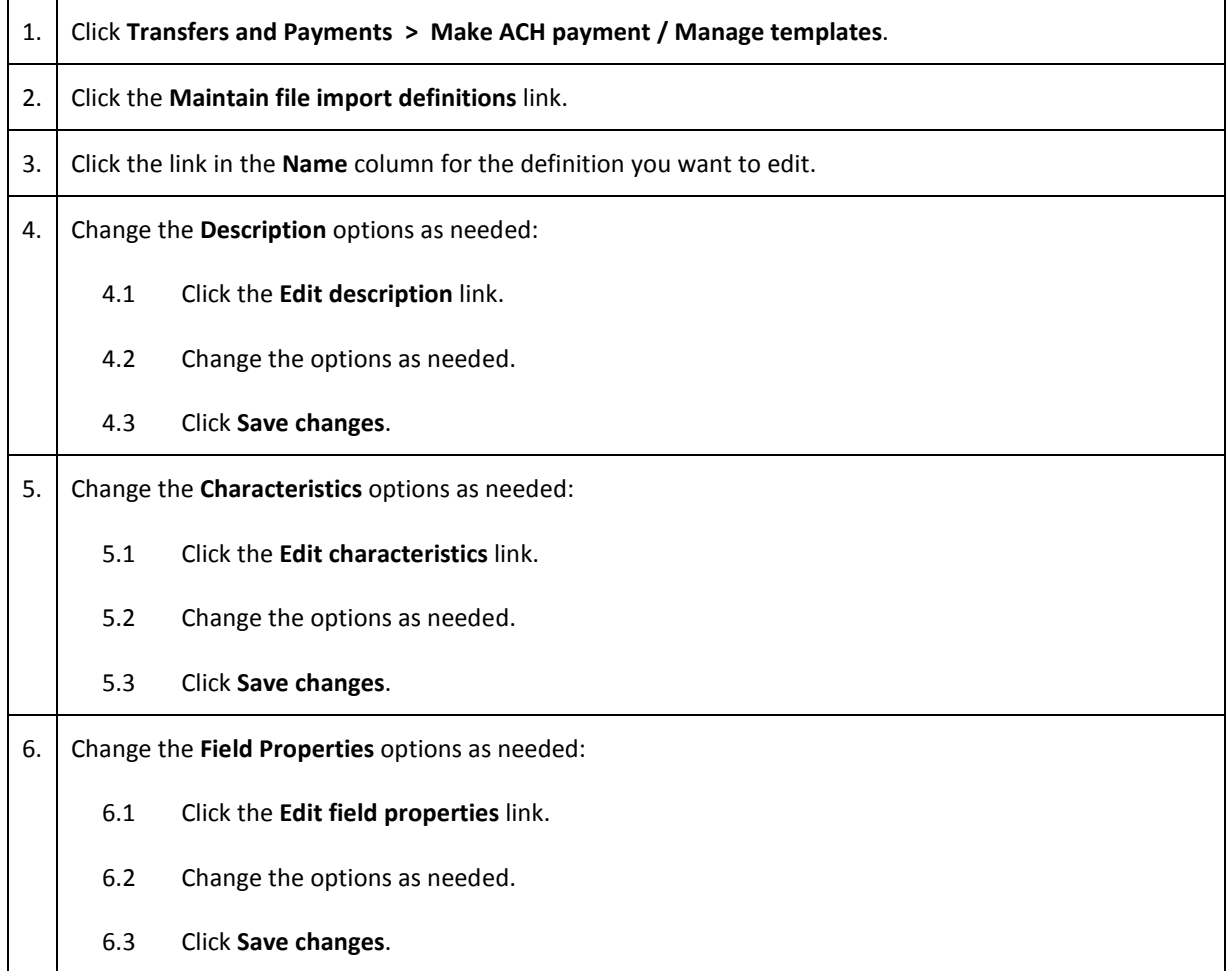

# Deleting a Custom ACH Payment File Definition

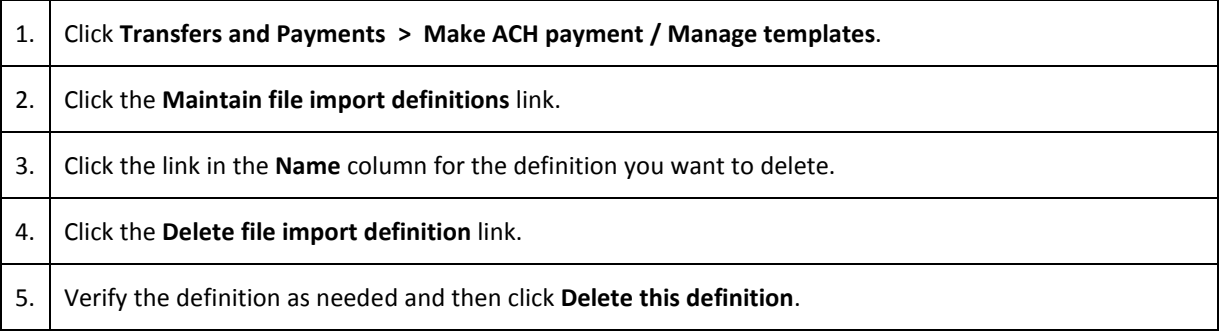

### Adding a Custom ACH Collection File Definition

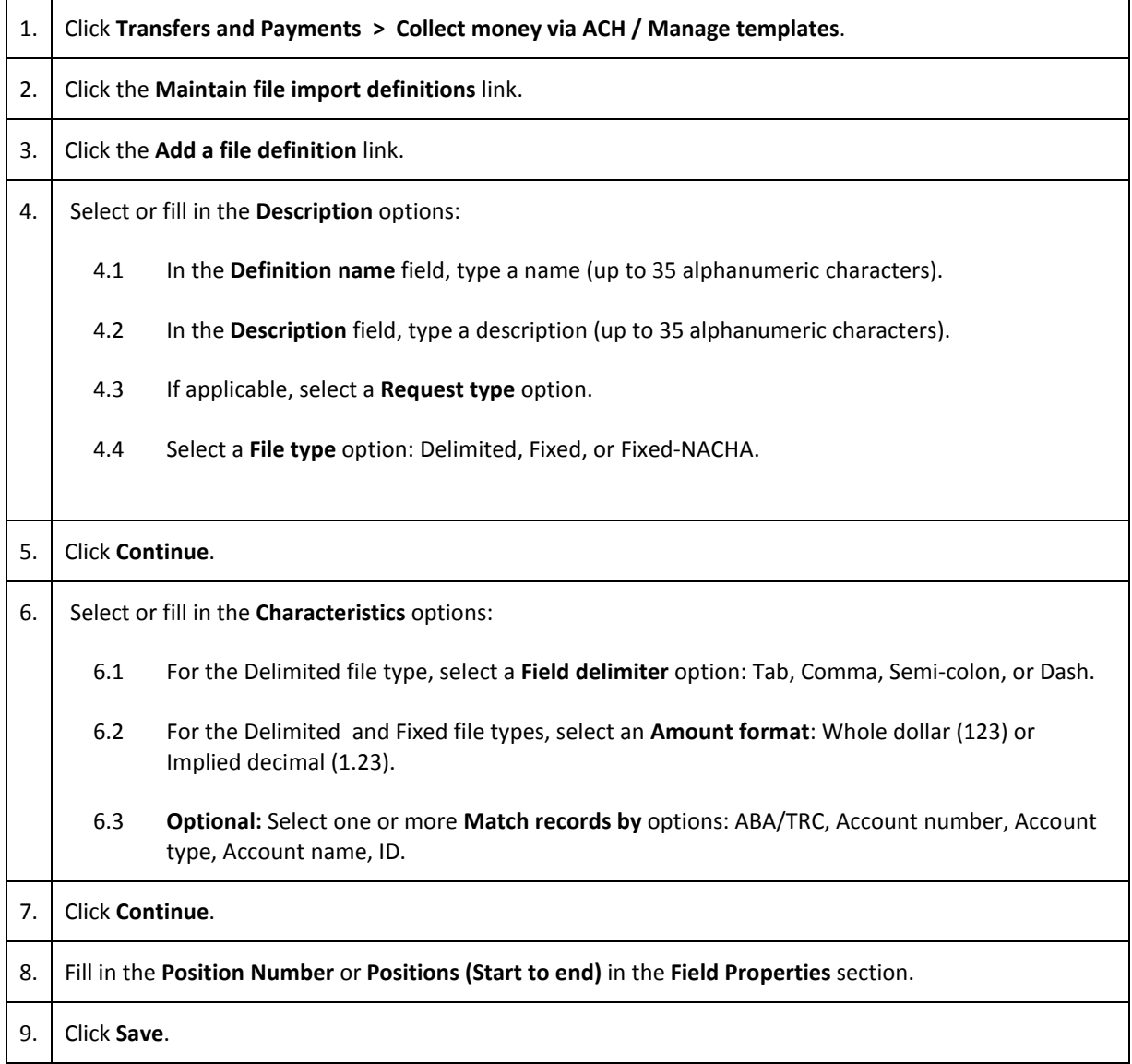

# Editing a Custom ACH Collection File Definition

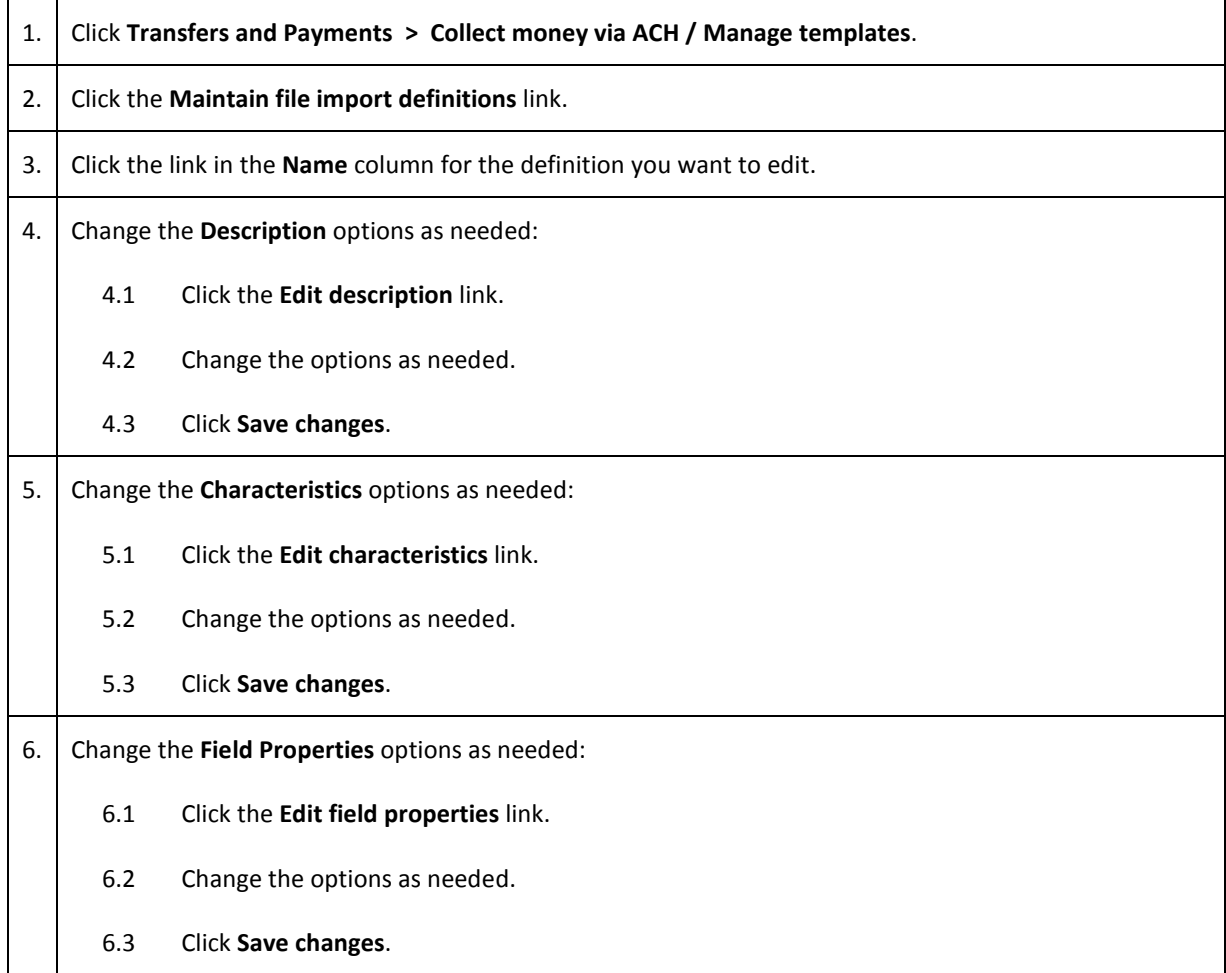

# Deleting a Custom ACH Collection File Definition

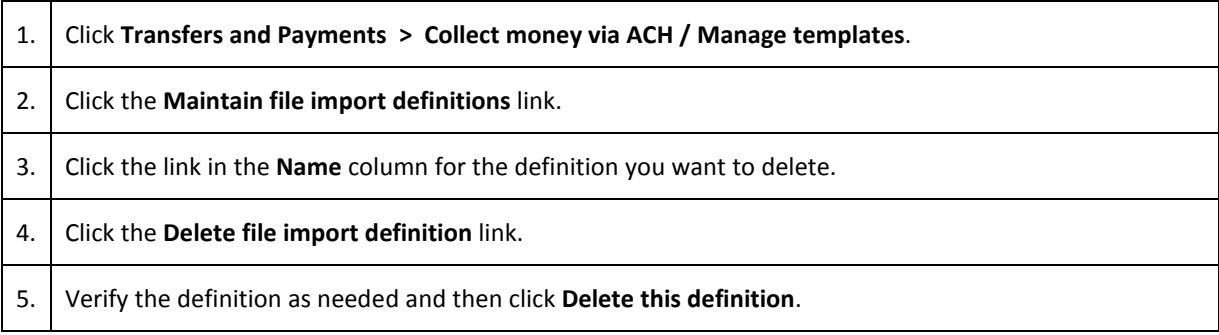

# **MAKE PAYMENTS AND COLLECTIONS**

### Making an ACH Payment without a Template

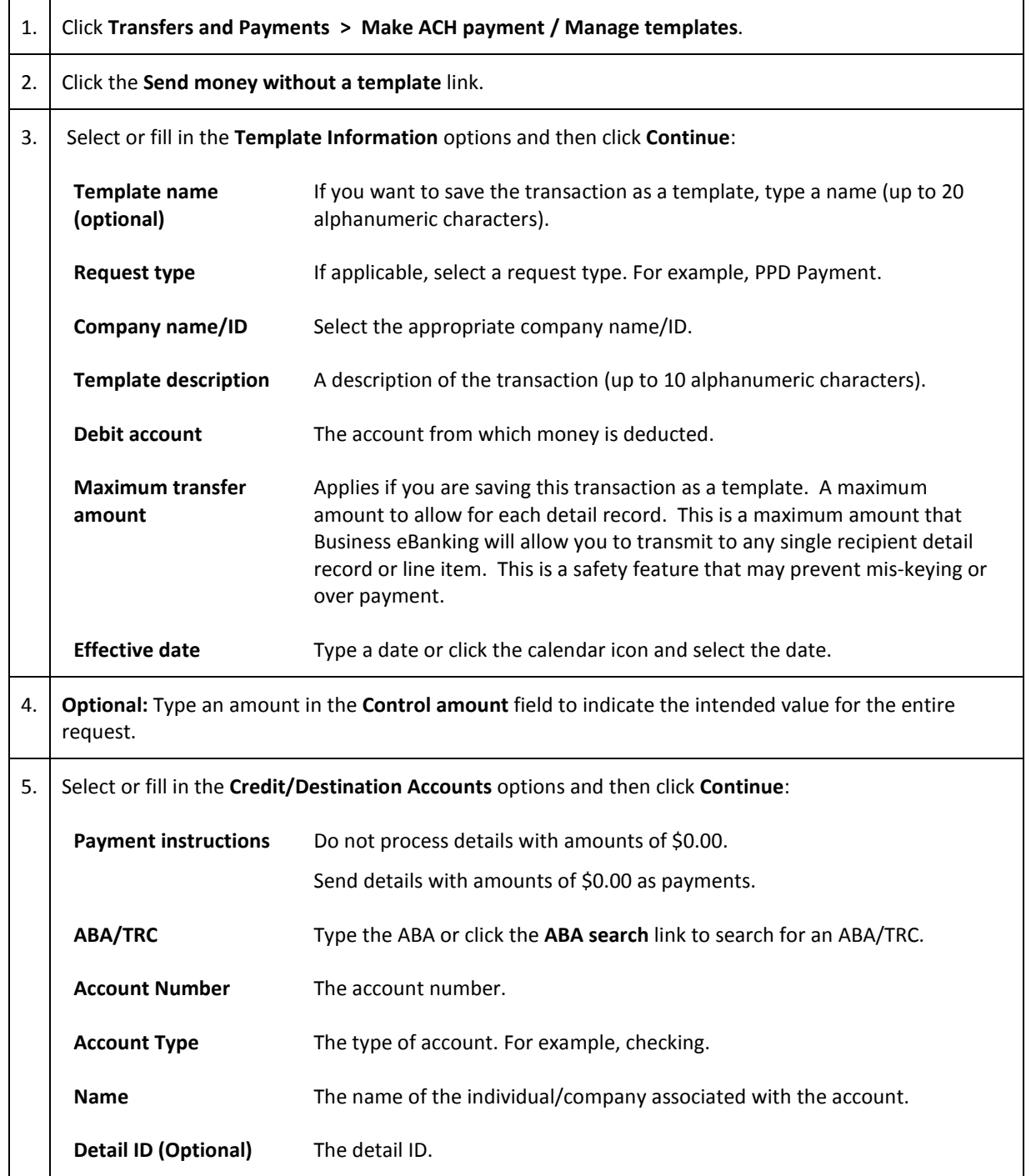

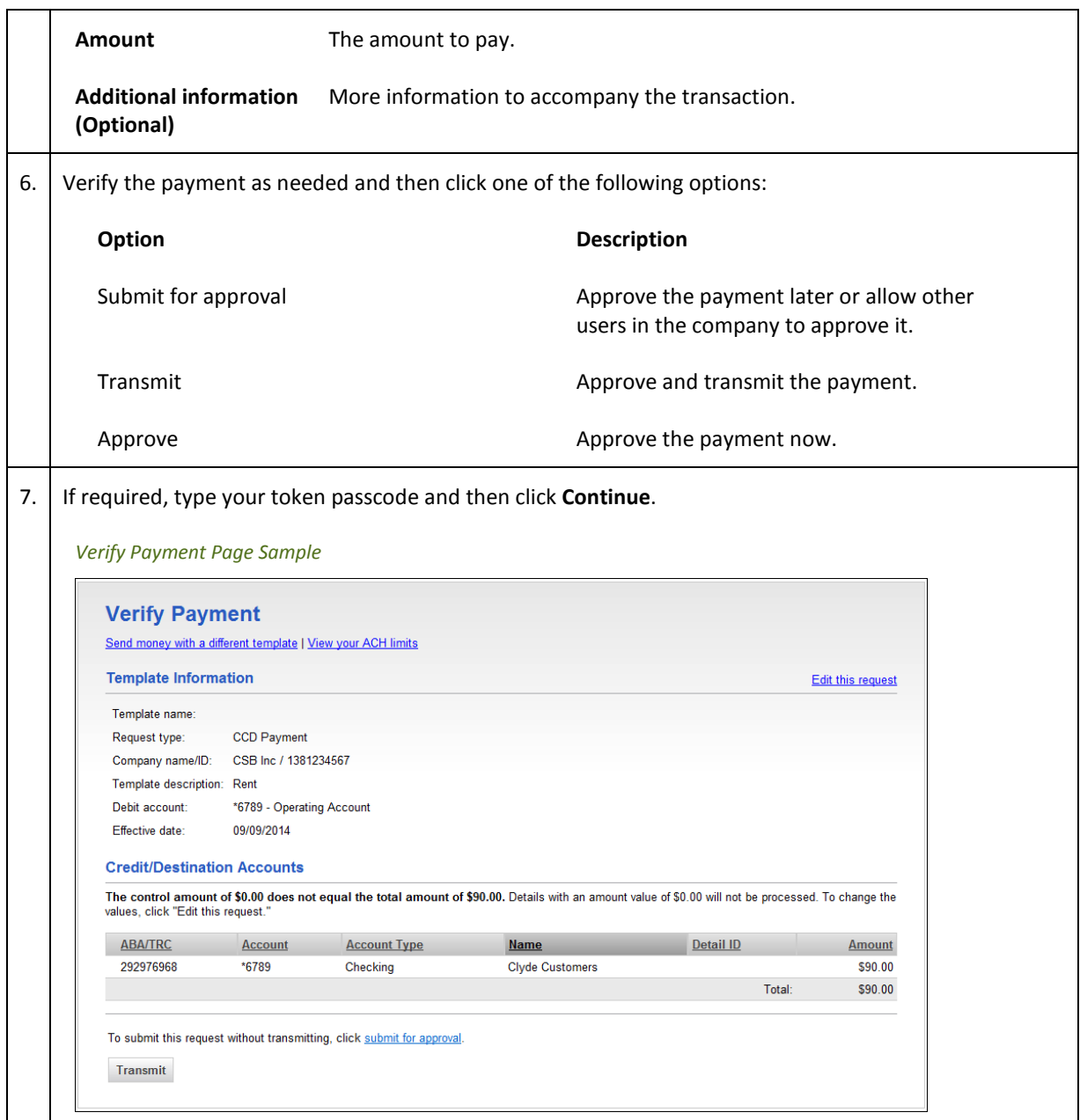

### Making an ACH Payment via Template

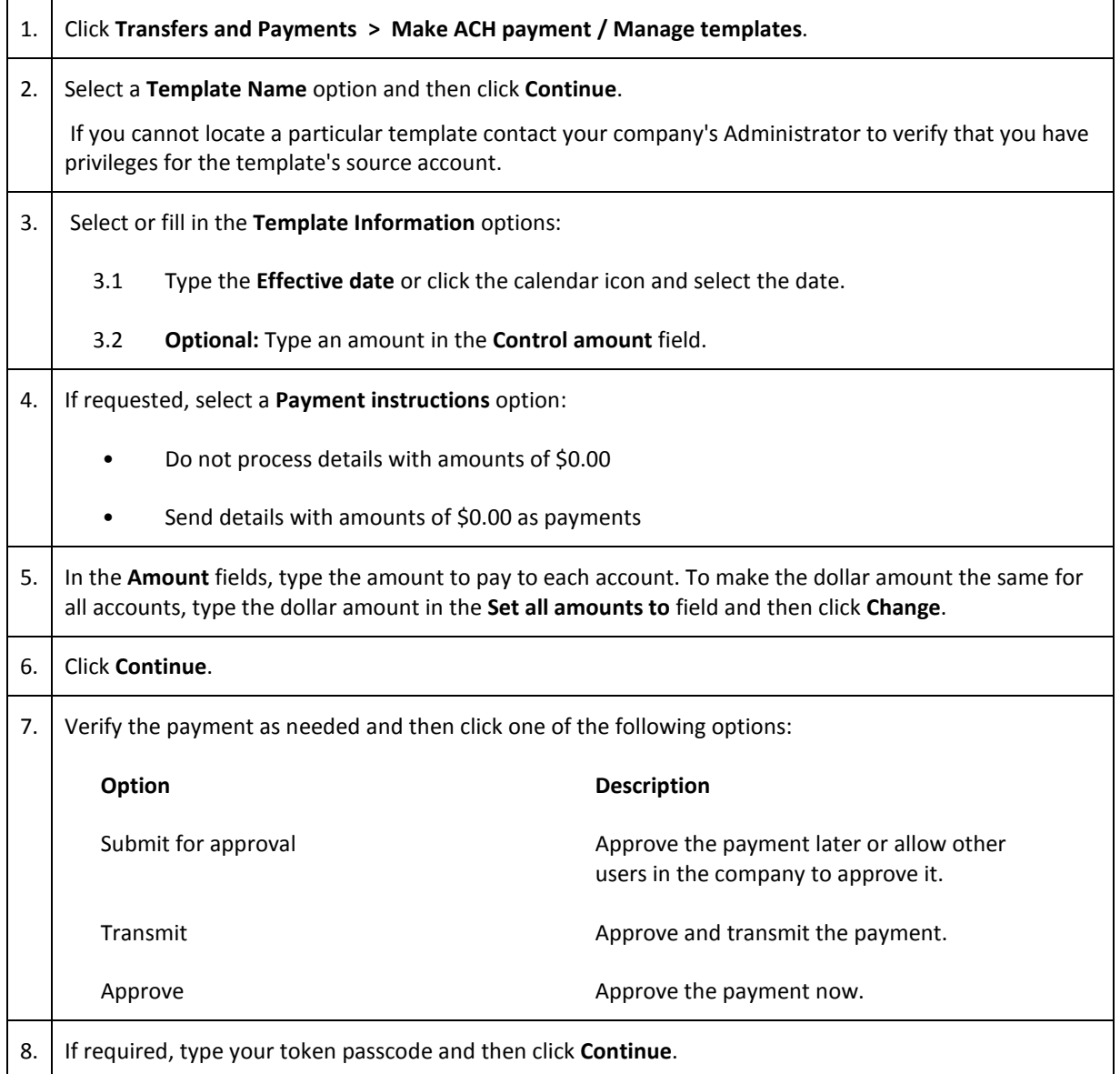

### Making an ACH Collection without a Template

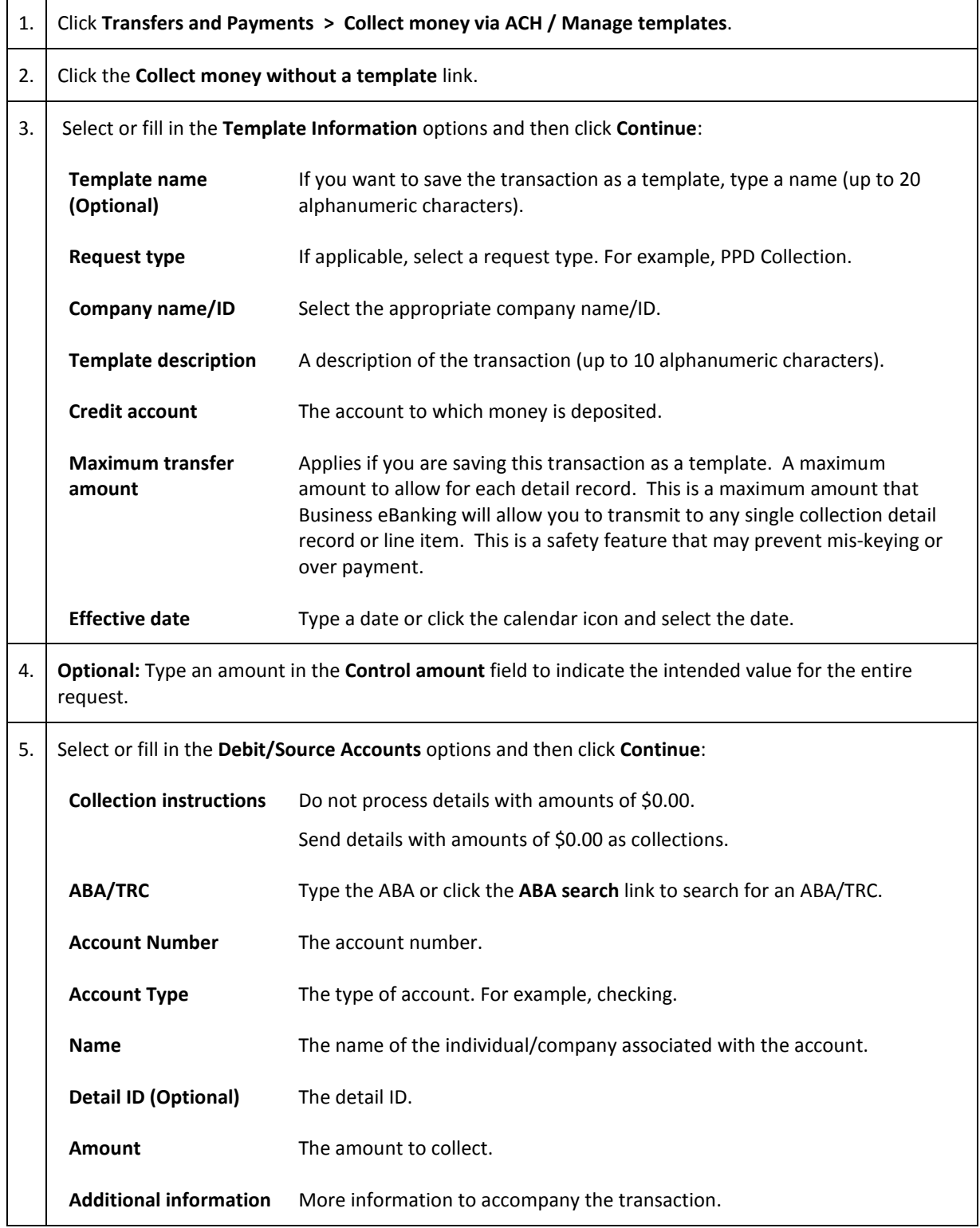

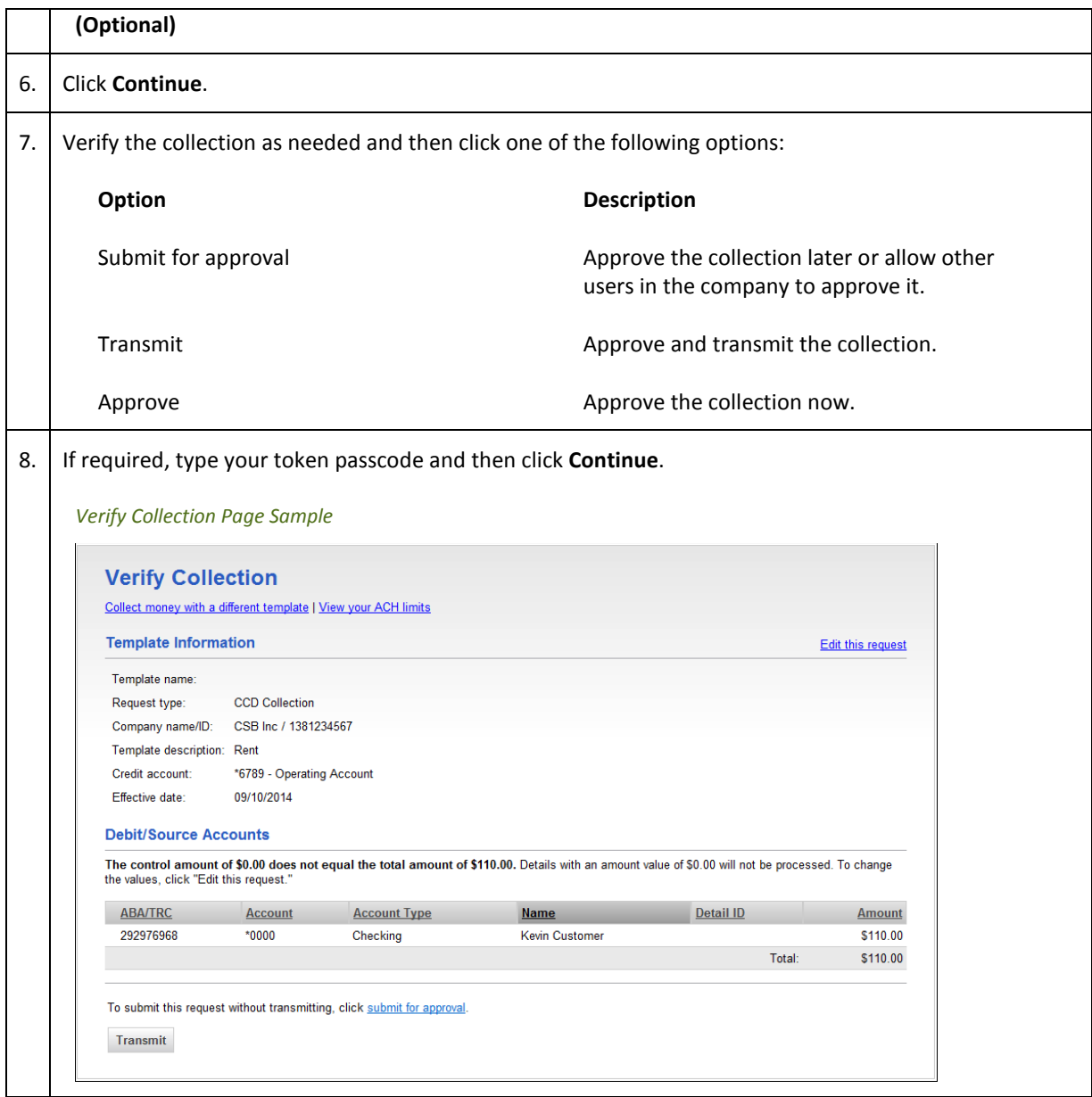

# Making an ACH Collection via Template

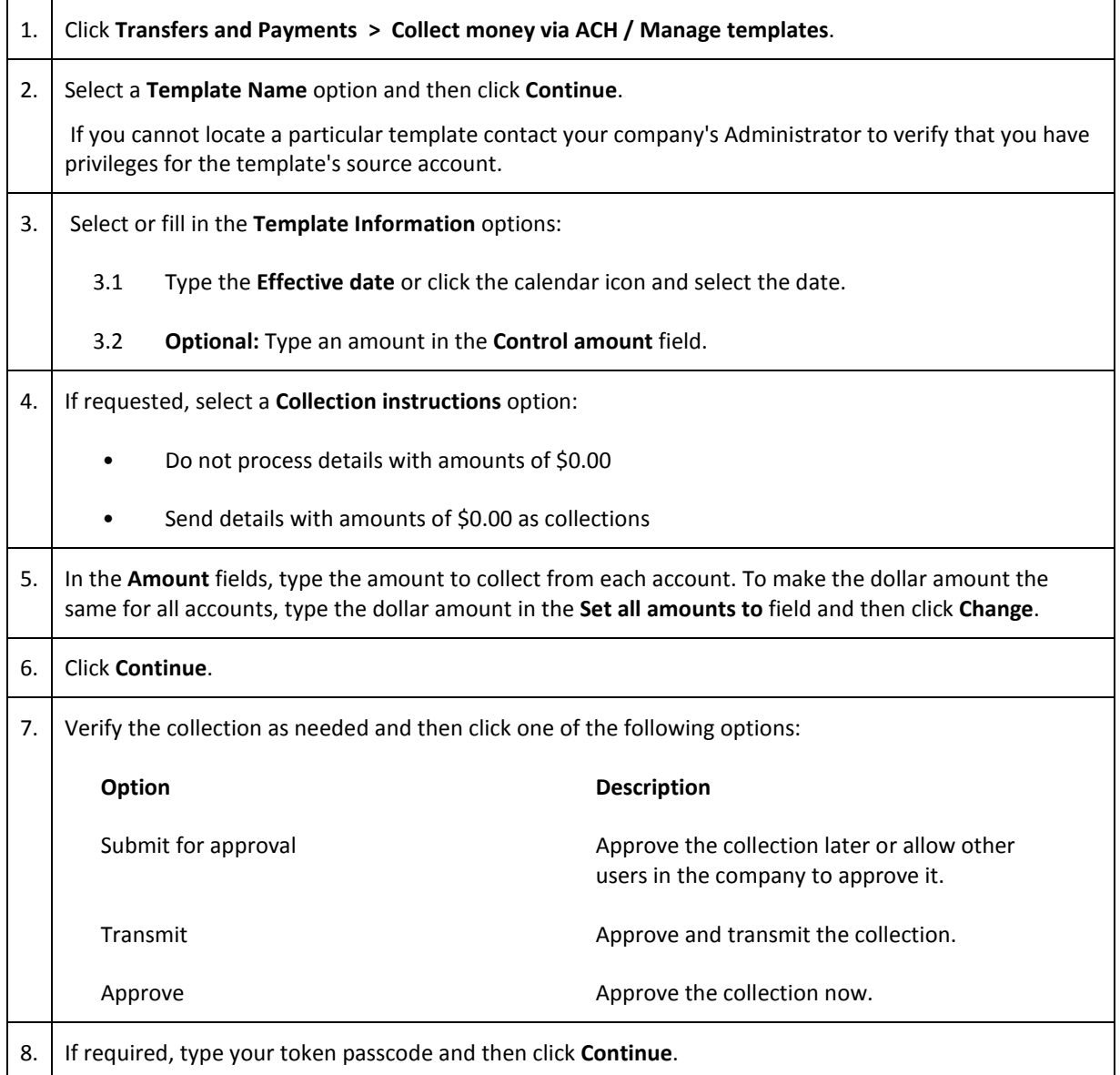

# 1. Click **Transfers and Payments > Make ACH payment / Manage templates**. 2. Click the **Send money without a template** link. 3. Select or fill in the **Template Information** options: 3.1 **Optional:** In the **Template name** field, type a name (up to 20 alphanumeric characters) to save the payment as a template. 3.2 If applicable, select the Federal Tax **Request type** option. 3.3 Select a **Taxpayer name/ID** option. CHOOSE THE EIN, NOT COMPANY ID. 3.4 In the **Template description** field, type a description of the transaction (up to 10 alphanumeric characters). 3.5 Select a **Debit account** option. 3.6 In the **Maximum transfer amount** field, type the maximum dollar amount that is allowed for each detail record or line item. Applies if you are saving this transaction as a template. This is a maximum amount that Business eBanking will allow you to transmit to any single detail record or line item. This is a safety feature that may prevent mis-keying or over payment. 3.7 Type the **Effective date** or click the calendar icon and select the date. 4. Click **Continue**. 5. **Optional:** Type an amount in the **Control amount** field. 6. Select or fill in the Tax Payment Information options: 6.1 In the **ABA/TRC** field, type the ABA or click the **ABA search** link to search for an ABA/TRC. Example: Federal Tax ABA 061036000 6.2 In the **Account Number** field, type the account number. Example Federal Tax Account Number 2340100 6.3 Select an **Account Type** option. 6.4 In the **EIN** field, type the EIN. 6.5 Define the **Period End Date**. 6.6 If the payment is \$0.00, click the **Zero Tax Due** option. 6.7 Click the **Select Tax Type** link and select a tax type.

### Making a Federal Tax Payment without a Template

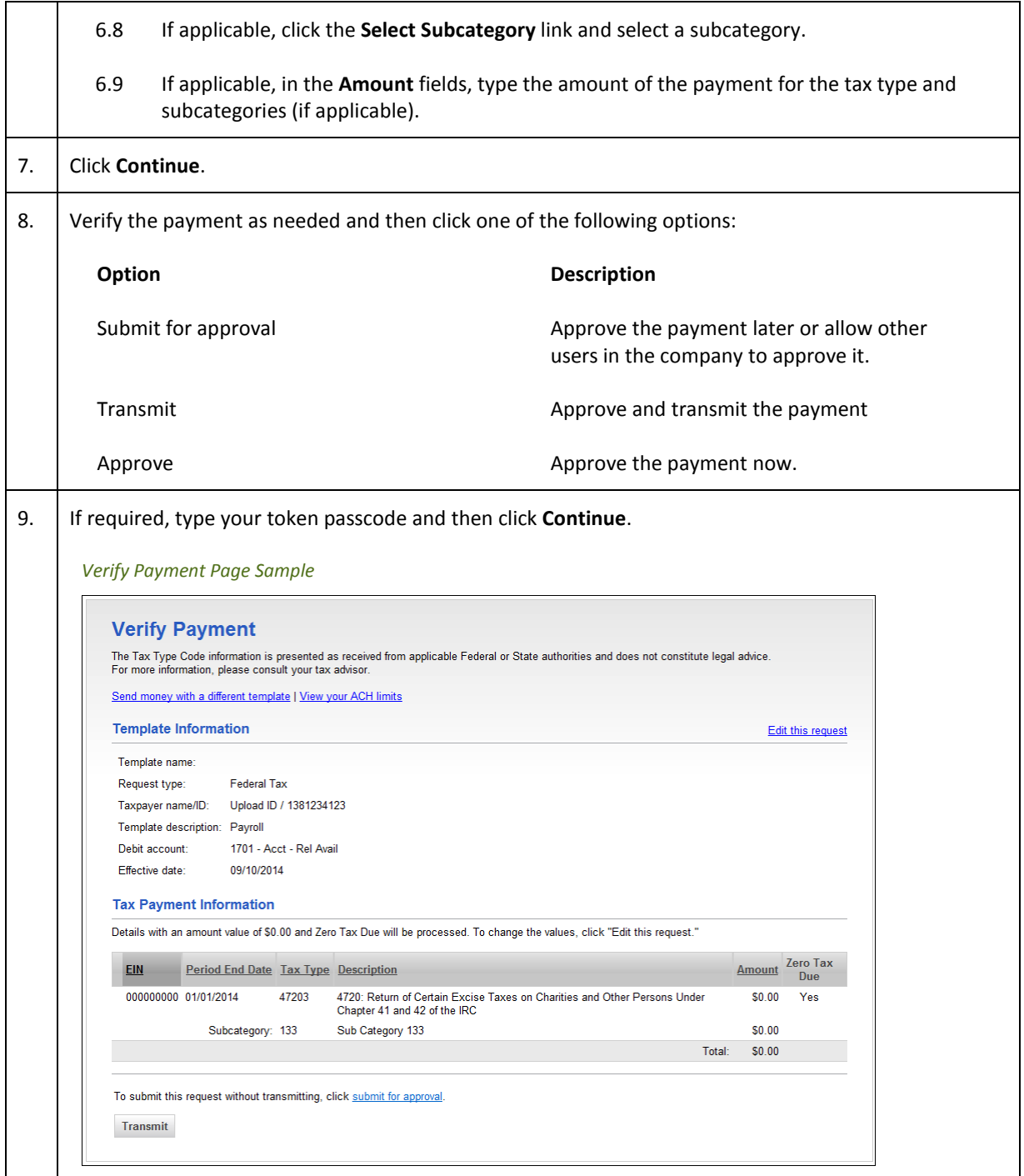

### Making a Federal Tax Payment via Template

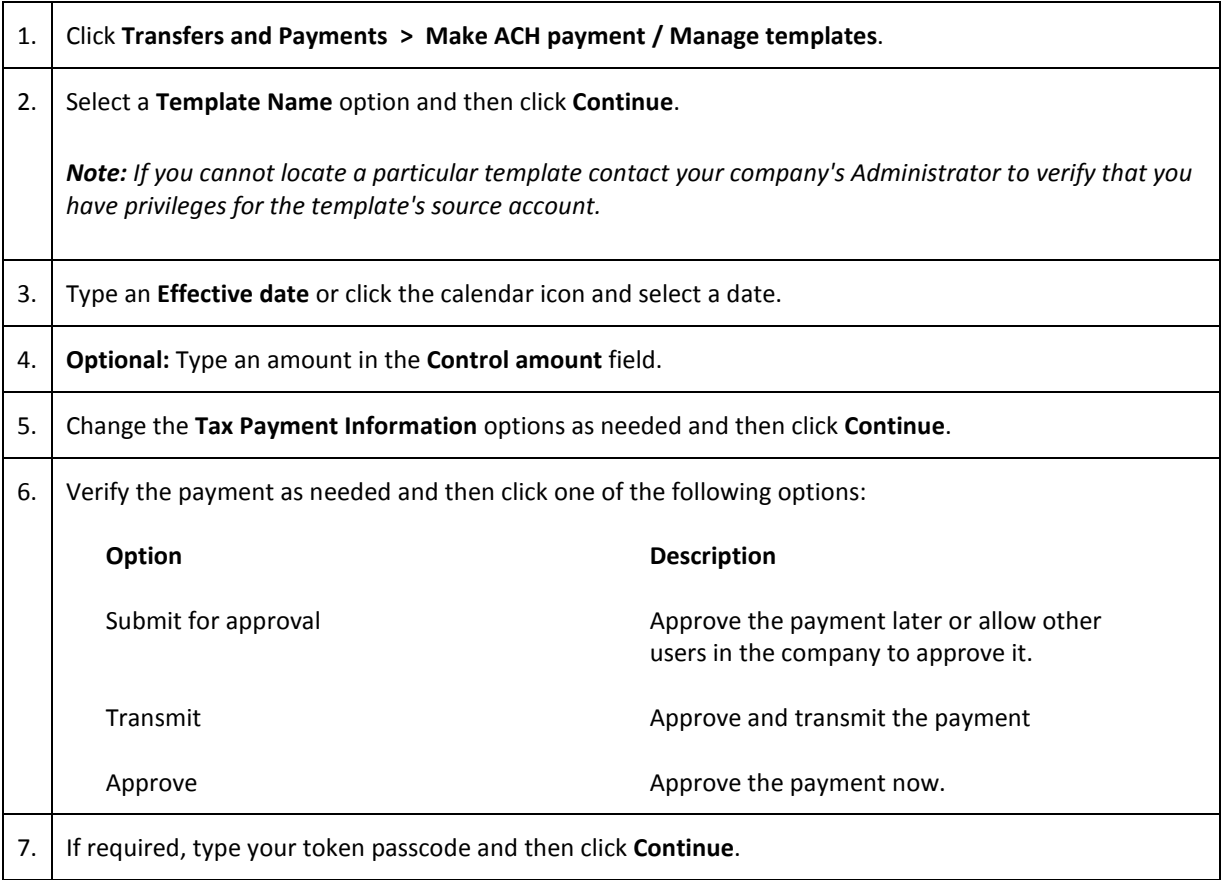

### Approving ACH Transactions

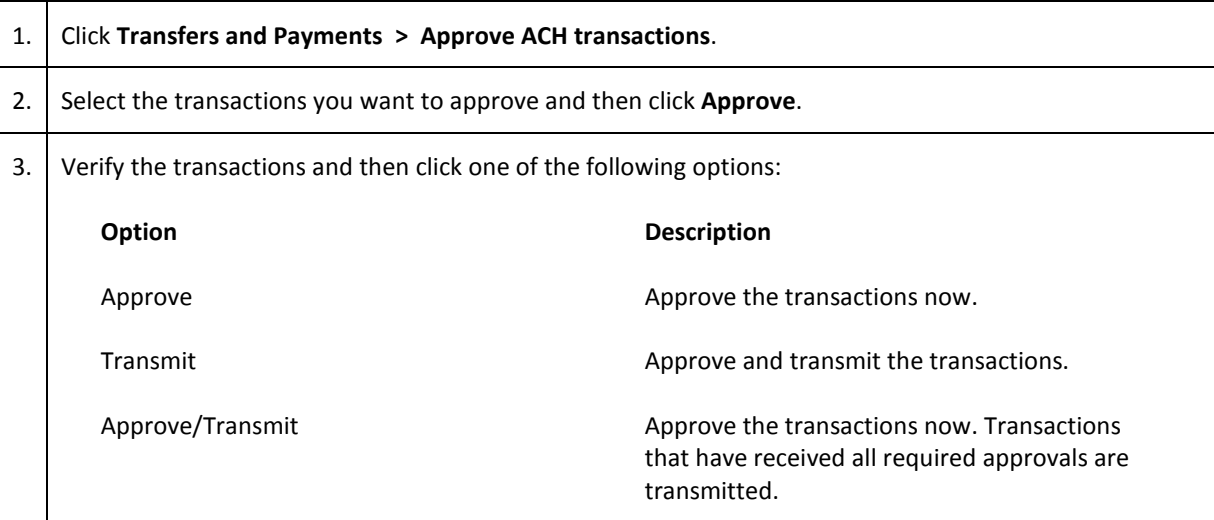

*Note: The number of approvals required and approval settings for the service determine the options available to you.*

4. If required, type your token passcode and then click **Continue**.

### Deleting ACH Transactions

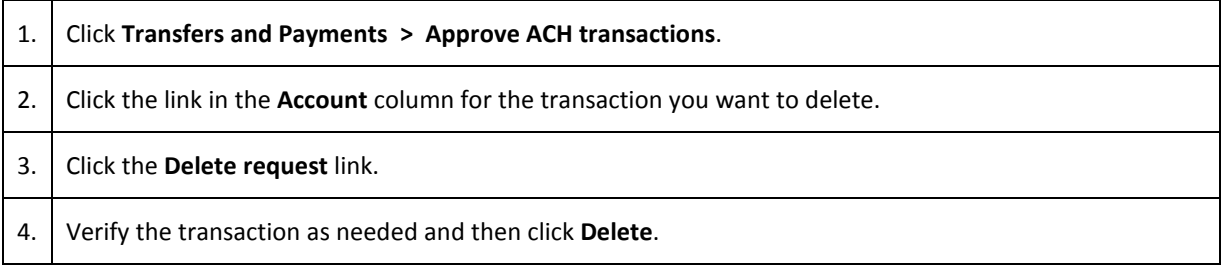

### Returning ACH Transactions for Editing

Return approved ACH transactions to other users in the company for corrections or changes.

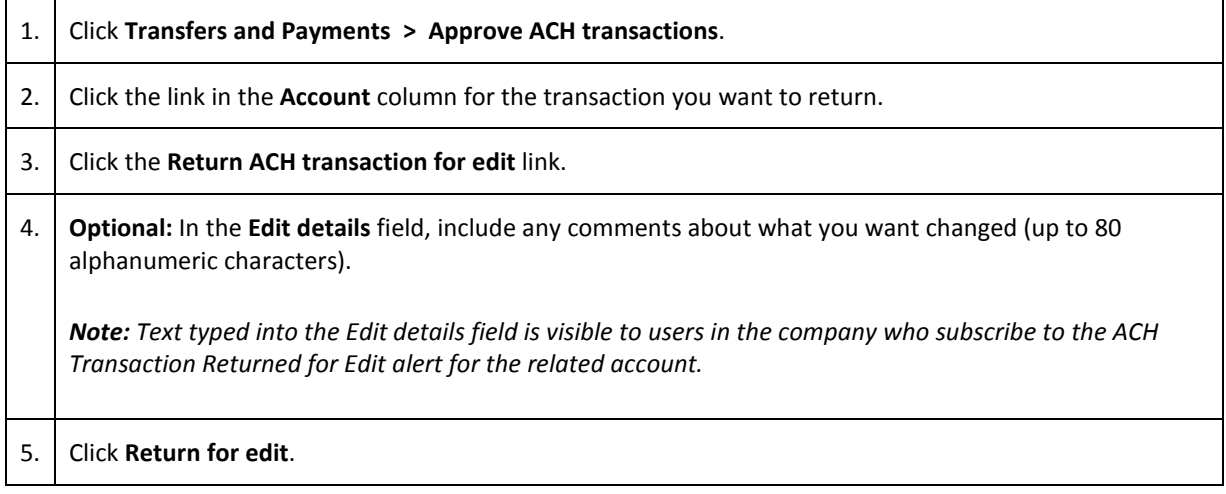

All previously applied approvals are removed and the transaction is moved to the page where saved/unsubmitted ACH transactions are stored.

### Editing ACH Transactions

Correct or change approved ACH transactions for entitled accounts. Editing an ACH transaction removes all previously applied approvals.

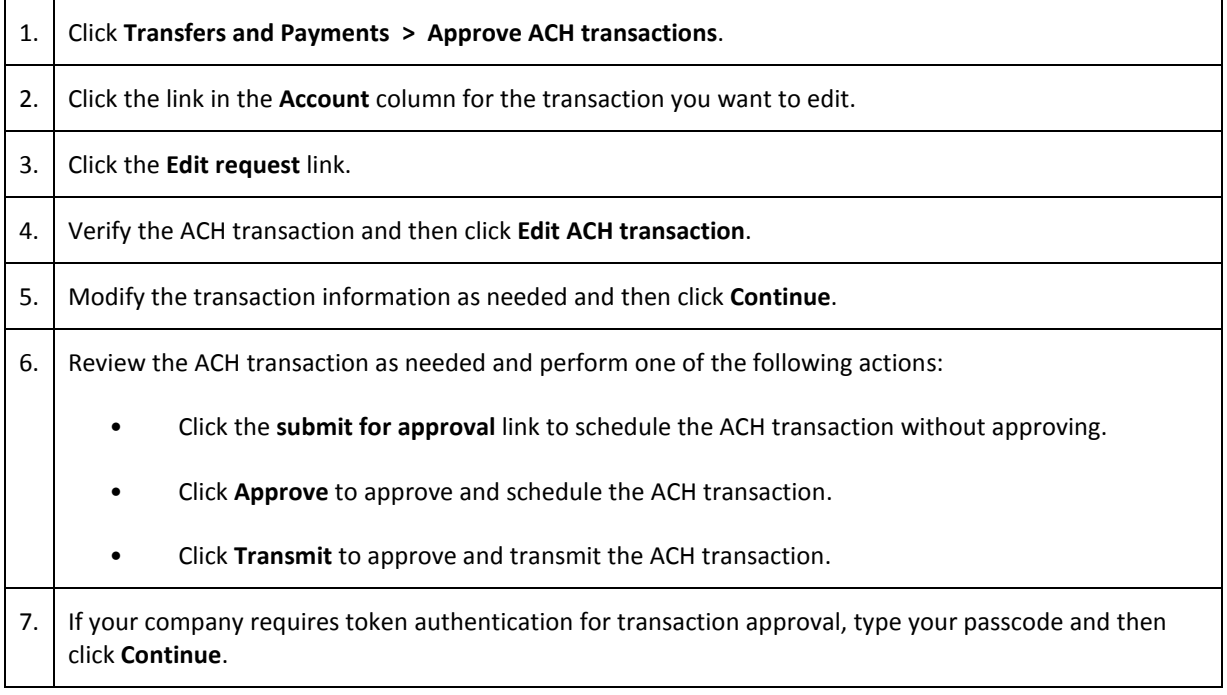

# **SCHEDULED TRANSACTIONS**

#### About Transaction Schedules

A schedule is a set of rules by which a transaction is systematically created at regular intervals or one time in the future. Company users specify the frequency, start and end date, or the number of transactions to make.

#### Scheduled Transaction Frequency Definitions

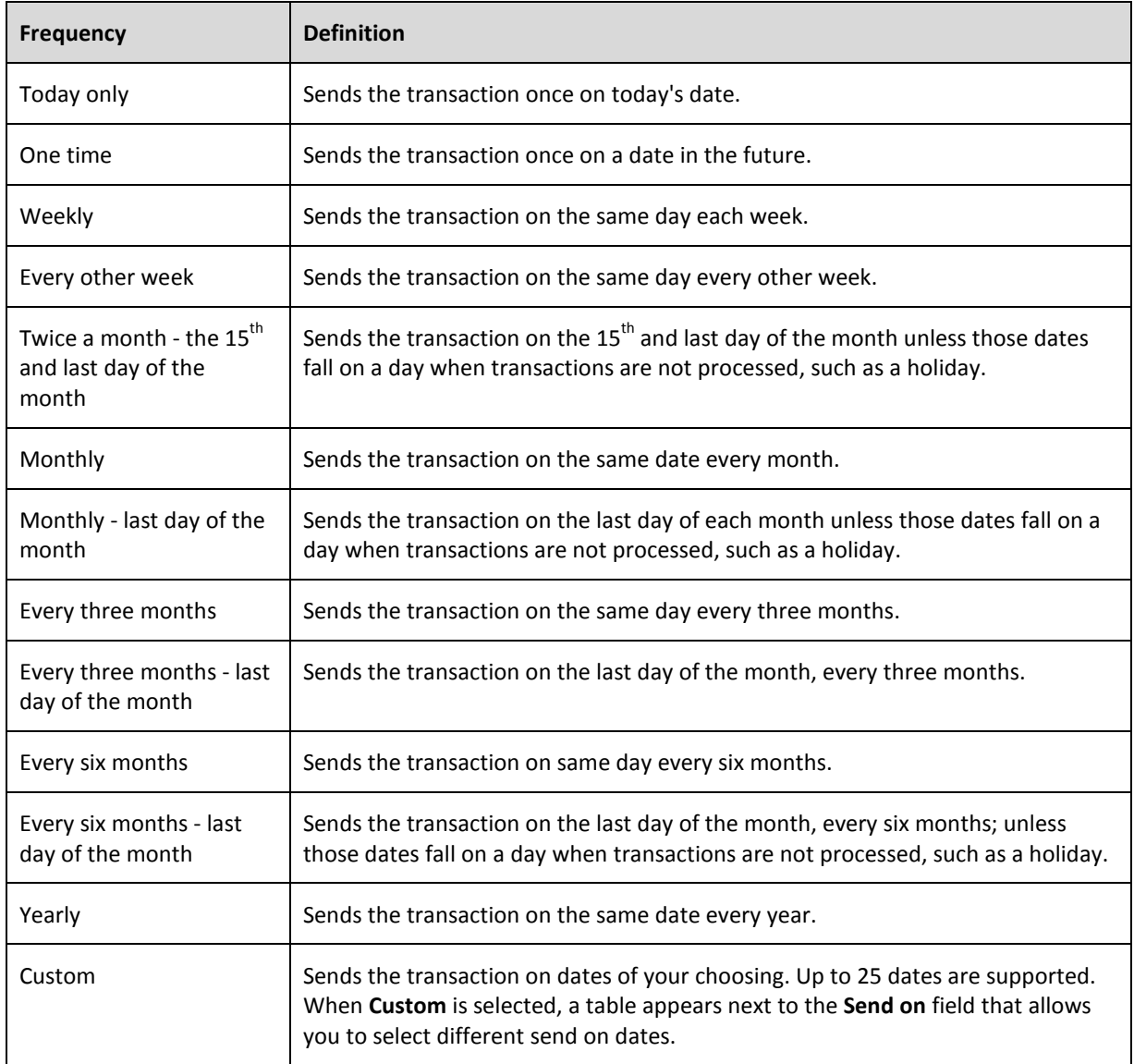

*Note: Some frequencies may not be available for all services.*

User Roles and Entitlements Required for Managing Scheduled Transactions

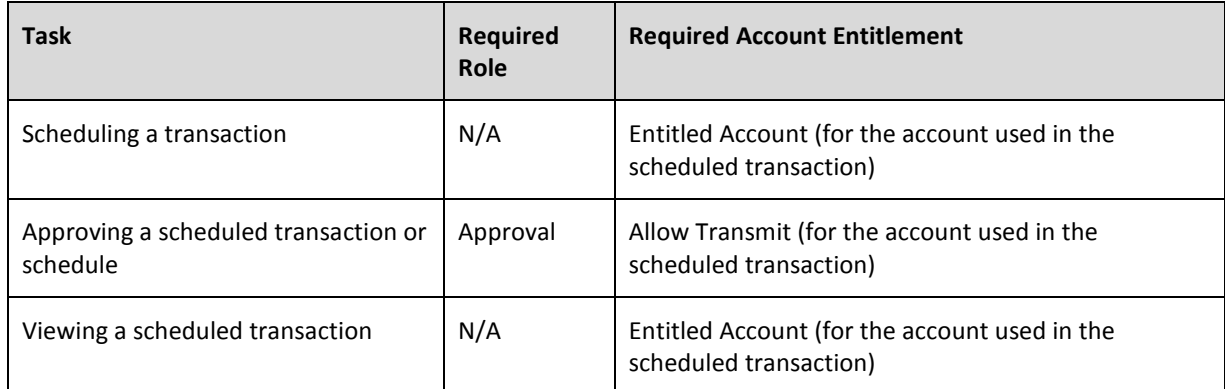

*Note: In the table it is assumed the company user is enabled to the appropriate service.*

A schedule can only be edited by the company user who created it. When a schedule is edited, the changes are applied to all transactions governed by it. Any approvals previously applied to all transactions governed by the schedule are removed and the transactions must be re-approved. Edits cannot be completed or saved after 12:00:01 a.m. Eastern Time on the "Send on" date.

A schedule can only be deleted by the company user who created it. When a schedule is deleted, all transactions associated with it are deleted.

#### Approvals for Schedules and Scheduled Transactions

Each transaction governed by a schedule requires approval even if a company only has one user or does not require multiple approvals.

Transactions can be approved individually or collectively by approving the schedule. Schedules can be approved by the company user who created them provided they have the appropriate role and entitlements. Advance approval can be provided for a scheduled transaction including requests scheduled by other company users. Once a scheduled transaction has received all required approvals it is transmitted on the specified send on date.

If a transaction or schedule is modified, any approvals previously applied are removed and the transaction or schedule must be re-approved.

### Scheduling an ACH Payment

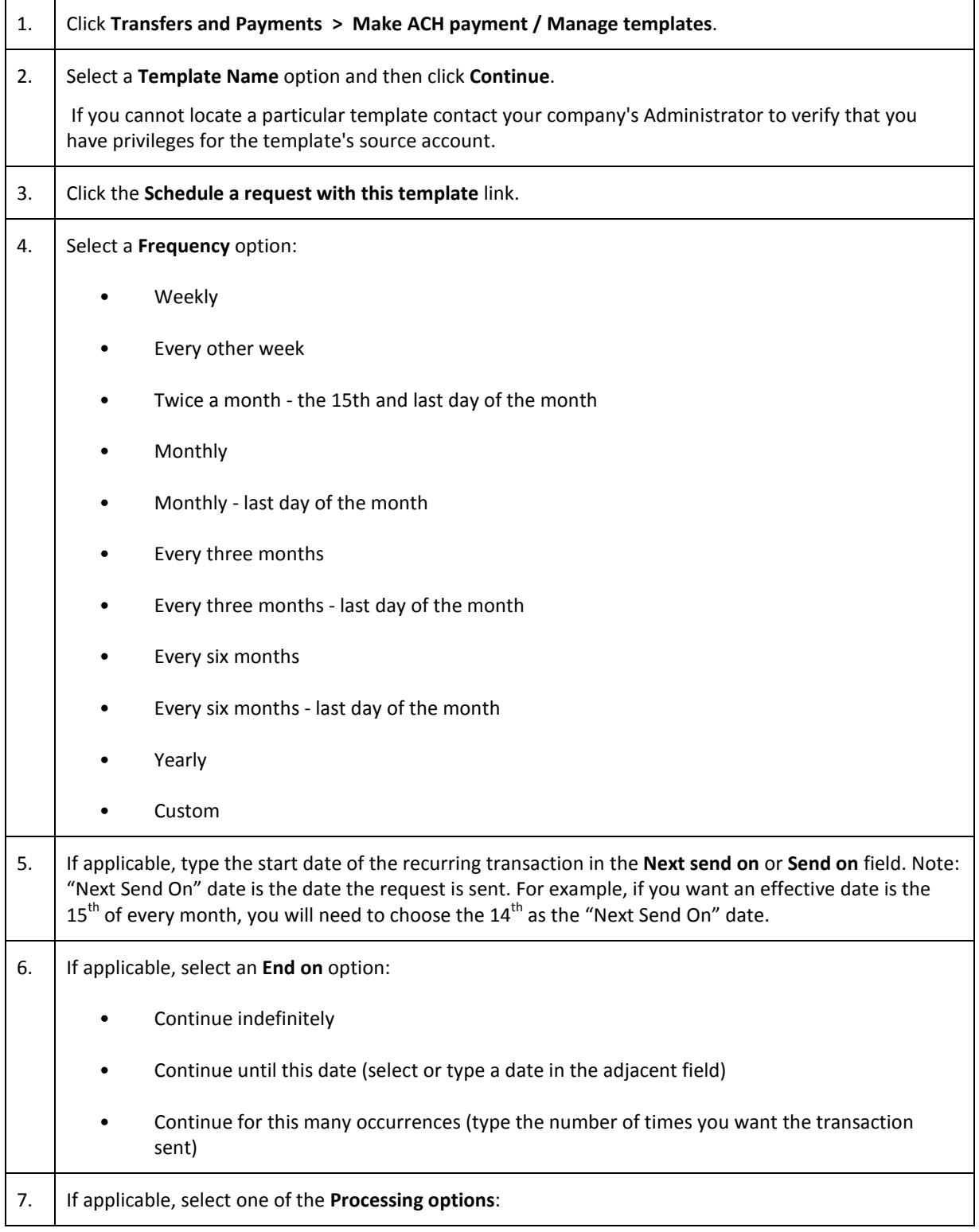

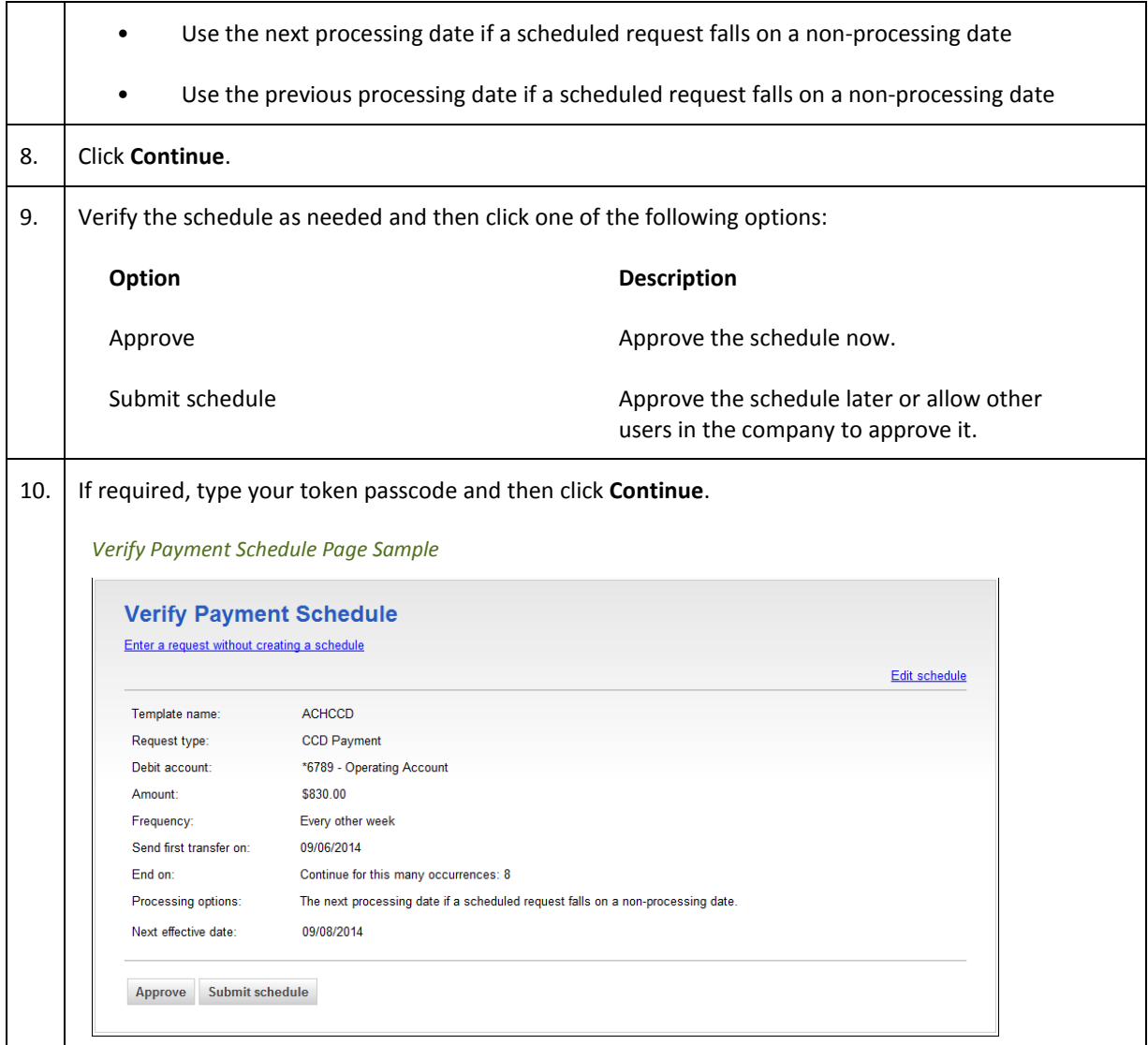

# Scheduling an ACH Collection

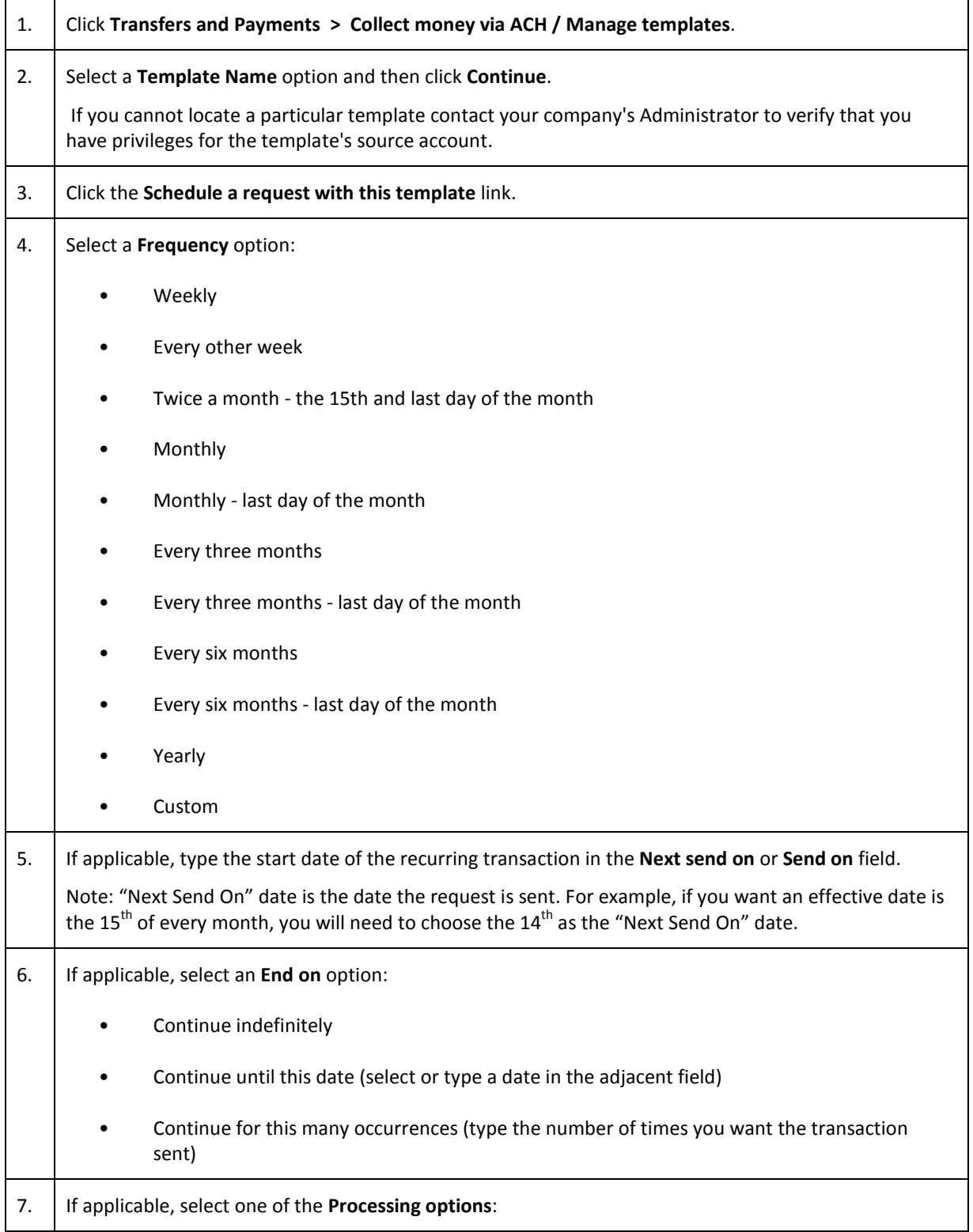

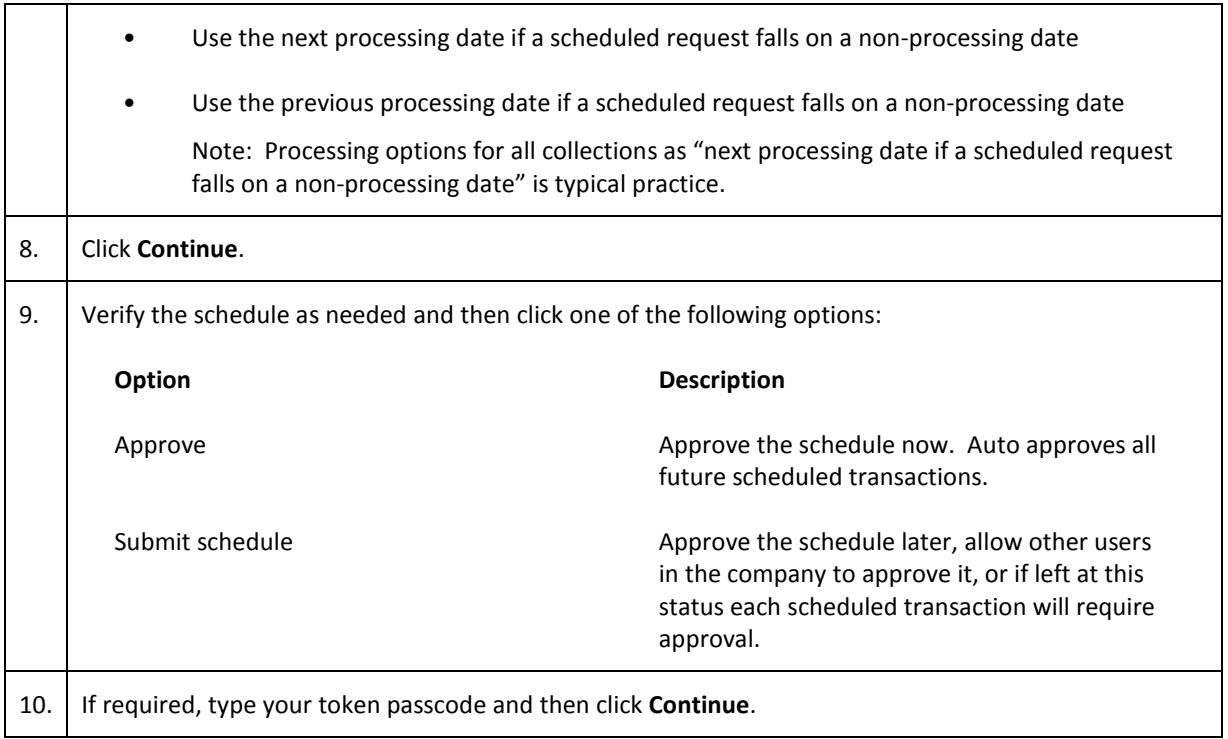

### Approving an ACH Transaction Schedule

Approving a schedule applies your approval to all transactions governed by the schedule.

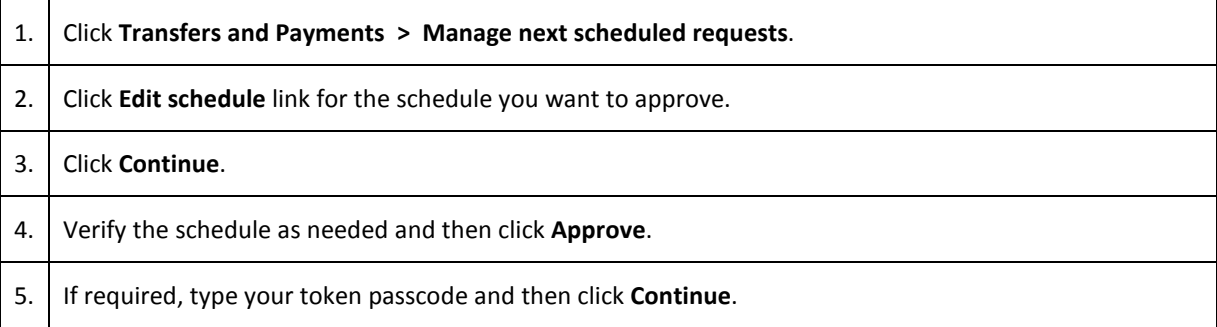

# Editing an ACH Transaction Schedule

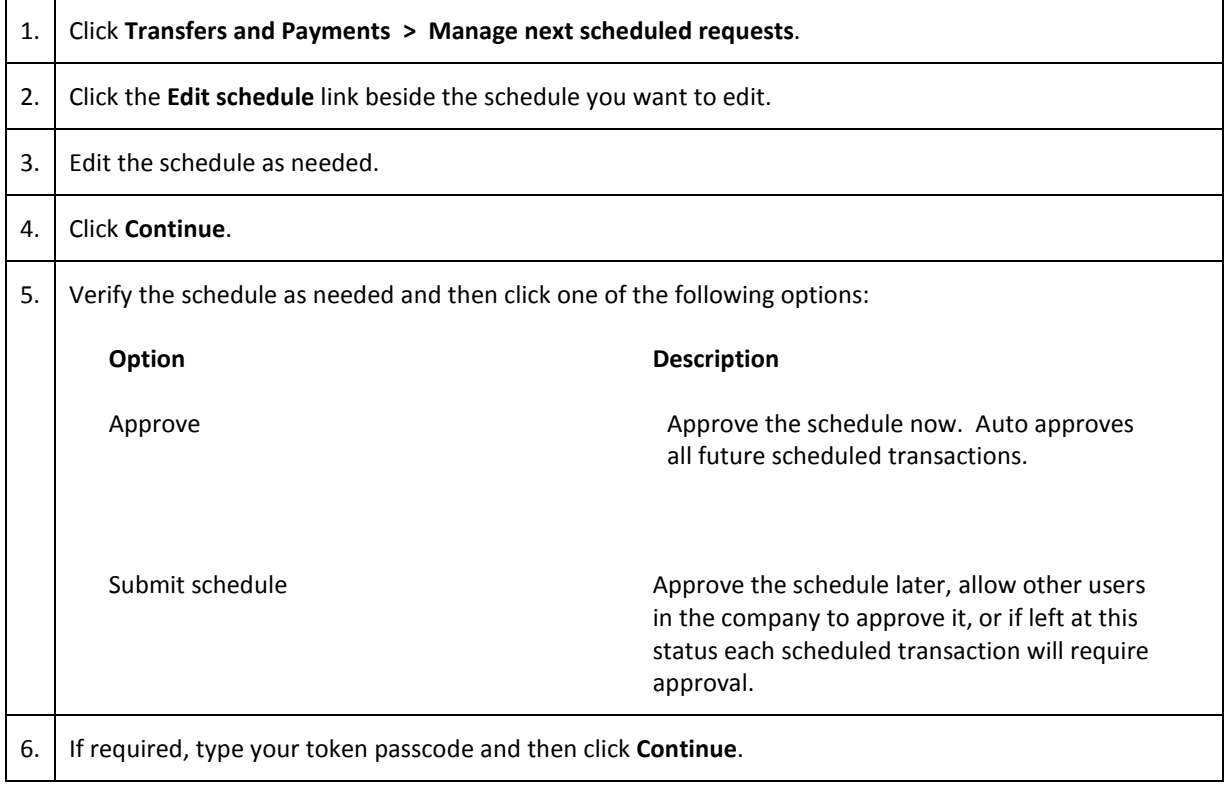

# Deleting an ACH Transaction Schedule

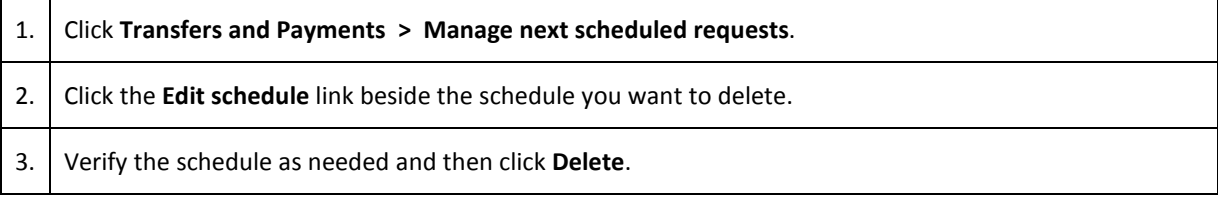

### Completing a Saved ACH Payment

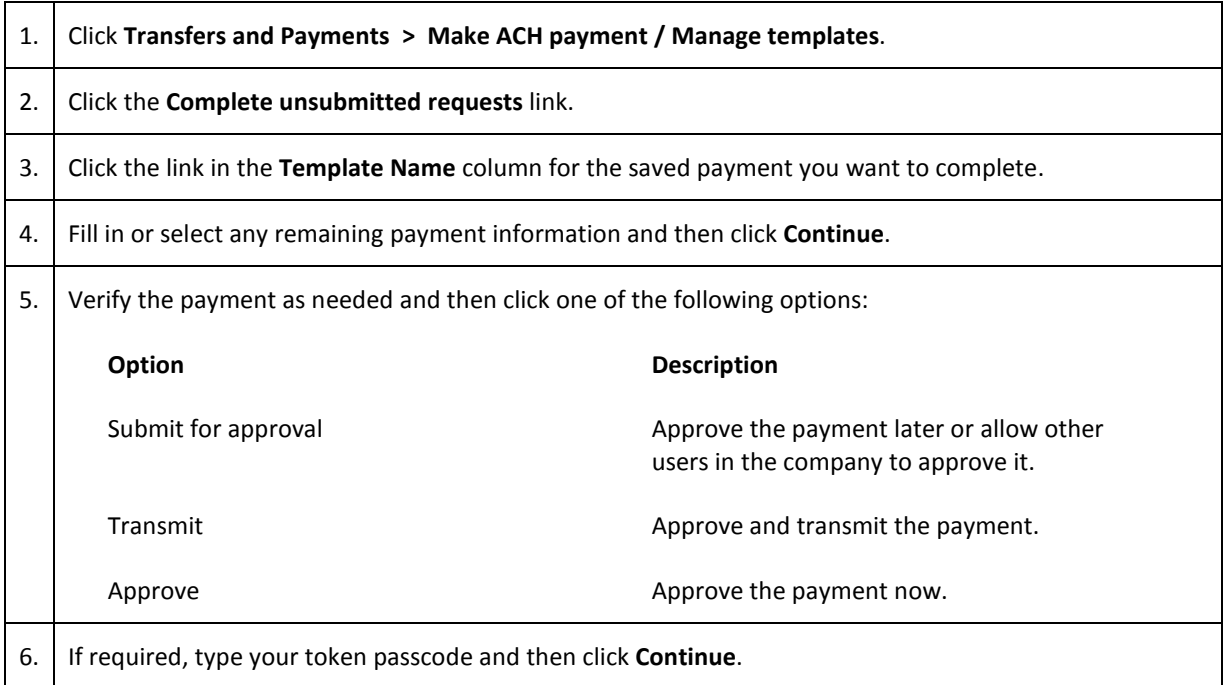

### Deleting a Saved ACH Payment

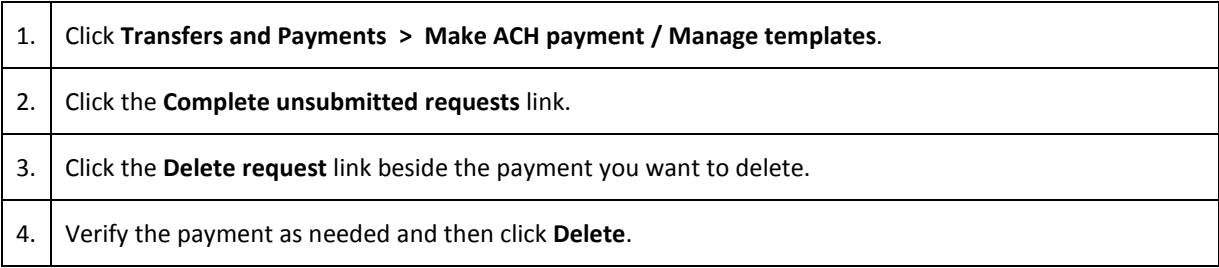

### Completing a Saved ACH Collection

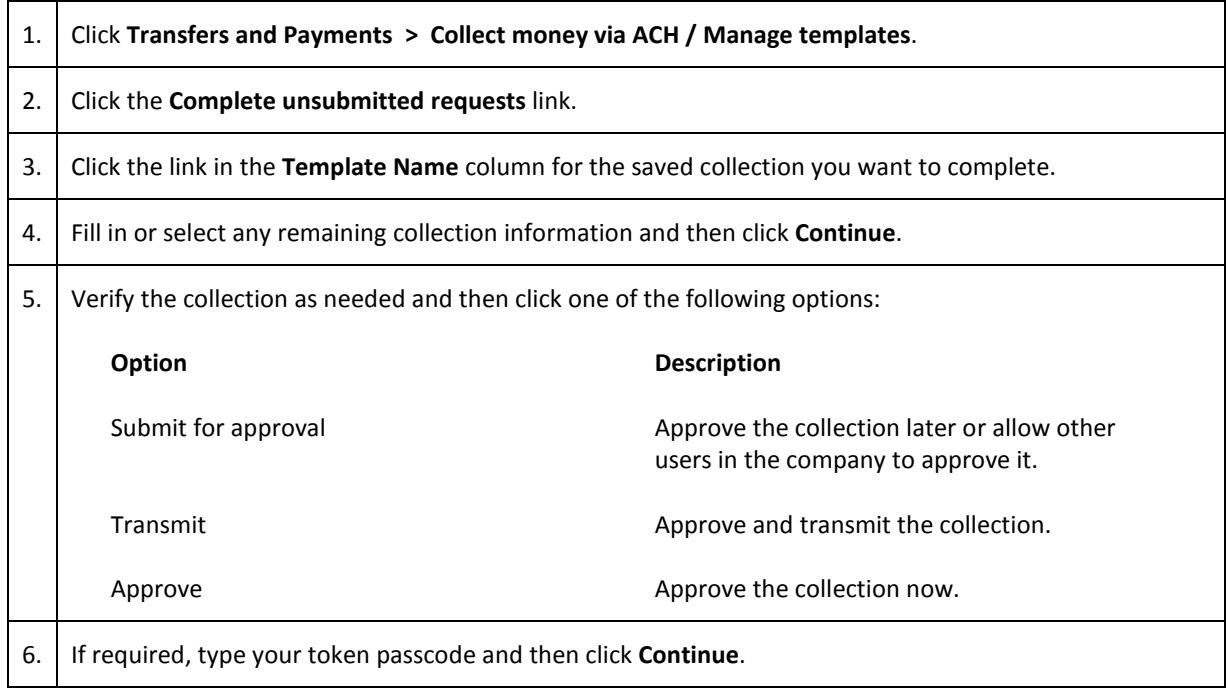

### Deleting a Saved ACH Collection

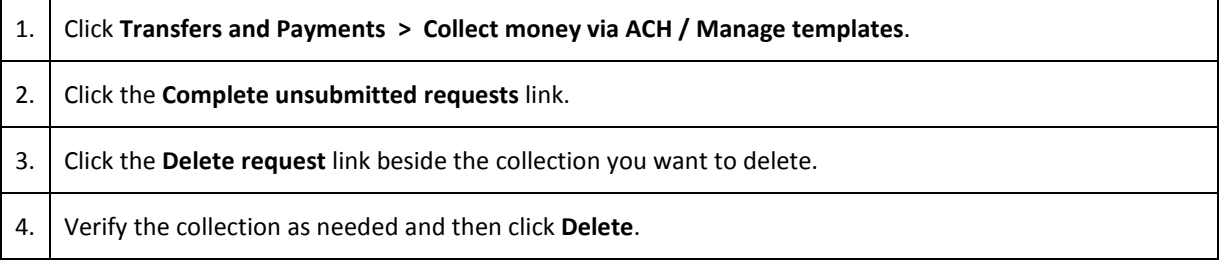

# **TOKEN TRANSACTION AUTHENTICATION**

Token transaction authentication requires transaction approvers to confirm their identity when approving ACH, ACH file upload, or wire transactions. Authentication is accomplished through a one-time code displayed on the user's token device or on the Atlantic Union Bank Business Authenticator mobile app.

#### *Secure Token - Passcode Page Sample*

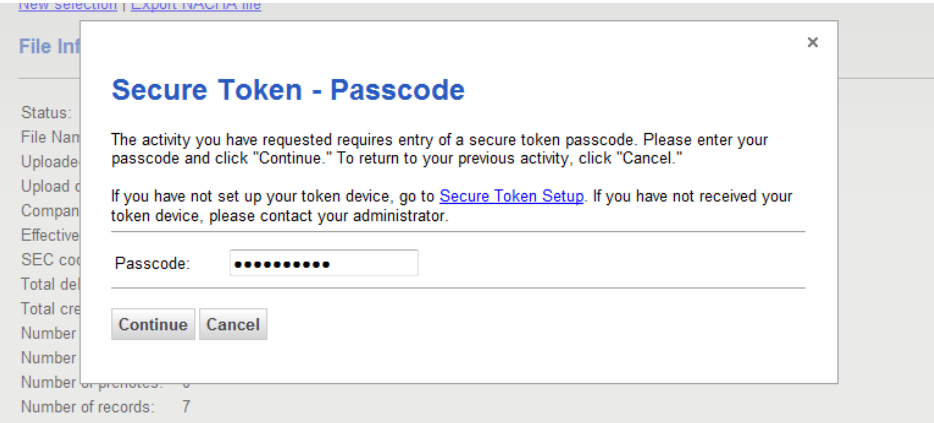

# **SEARCHING COMPLETED ACH TRANSACTIONS**

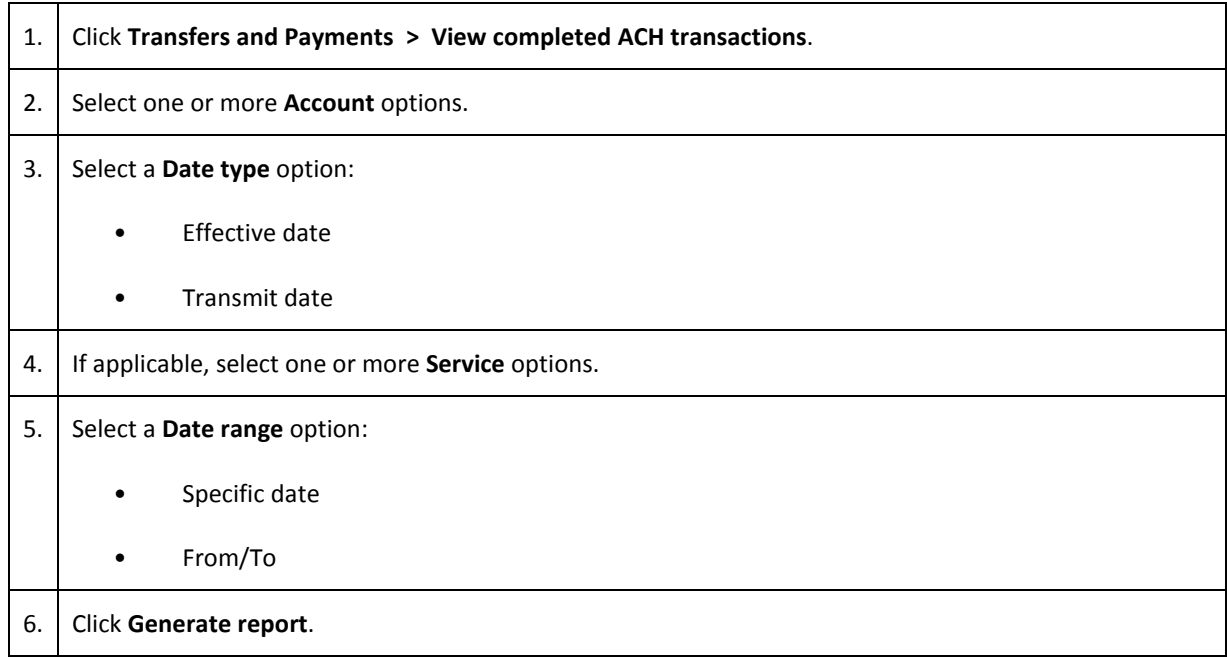

# **ACH FILE UPLOAD**

#### About ACH File Upload

The ACH File Upload service allows company users to initiate and approve large quantities of ACH transactions concurrently.

The structure and content of all ACH files are validated. The totals included in an uploaded ACH file are applied to any applicable customer ACH daily limits.

Company users can export ACH files (in a NACHA format) to compare uploaded files against the original files and verify whether the files have been altered. Files that have a status of PENDING APPROVAL, TRANSMITTED, or CONFIRMED can be exported. Files that have a PENDING APPROVAL status can be exported regardless of the number of approvals they may have received. Files that have a status of UPLOADED, VERIFYING, or REJECTED cannot be exported.

ACH files are automatically deleted if they are not approved or manually deleted within two weeks of the upload date.

The Manage Alerts page includes an optional alert to which company users can subscribe to be notified when an ACH file fails to upload to Business eBanking.

#### ACH File Validation

All uploaded ACH files are validated.

ACH file validation occurs in three parts:

- 1. File structure
- 2. File content
- 3. File transmission

When an ACH file passes validation it is routed for approval. ACH files that do not pass validation are not routed for approval but remain on a status page for 30 days after the upload date.

#### File Structure Validation

At upload an ACH file is verified that it:

- 1. Can be retrieved.
- 2. Does not exceed 16Mb.
- 3. Has valid record lengths.
- 4. Has a valid effective date (i.e. is equal to or later than the current date and is a processing day).

When the first item in the verification sequence is not met: the validation stops, the file is not uploaded, and the company user is notified which item caused the error. If a file contains multiple errors, the company user is only provided with a message about the first error encountered.

An ACH file's Checksum and Summary Statistics are also verified; company users are warned if an ACH file is a potential duplicate.

*Note: The Checksum is a value calculated based on the file. Summary Statistics is a value calculated based on total debits, total credits, total number of debits, total number of credits, and number of prenotes.*

#### File Content Validation

ACH file contents are sequentially validated as follows:

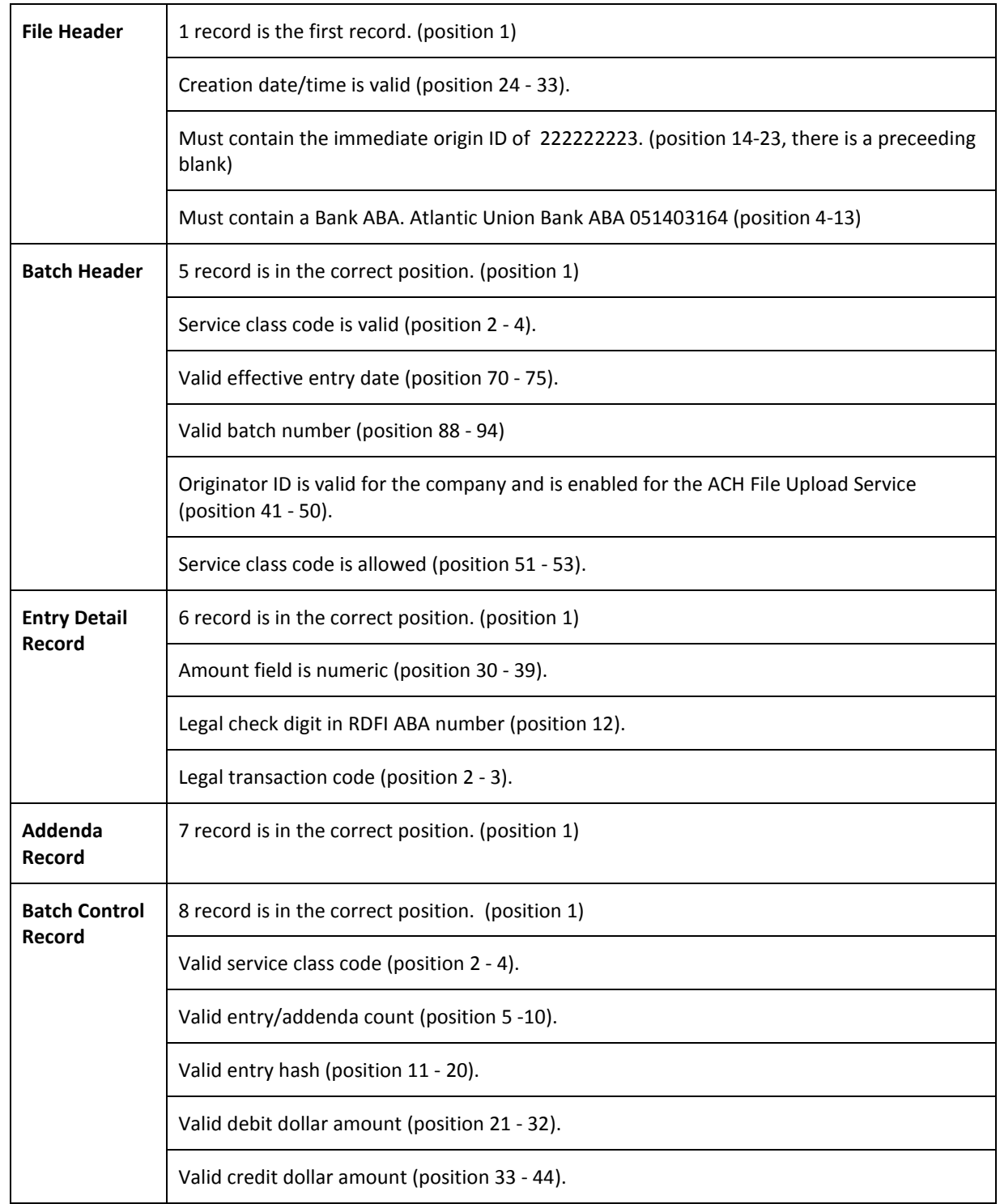

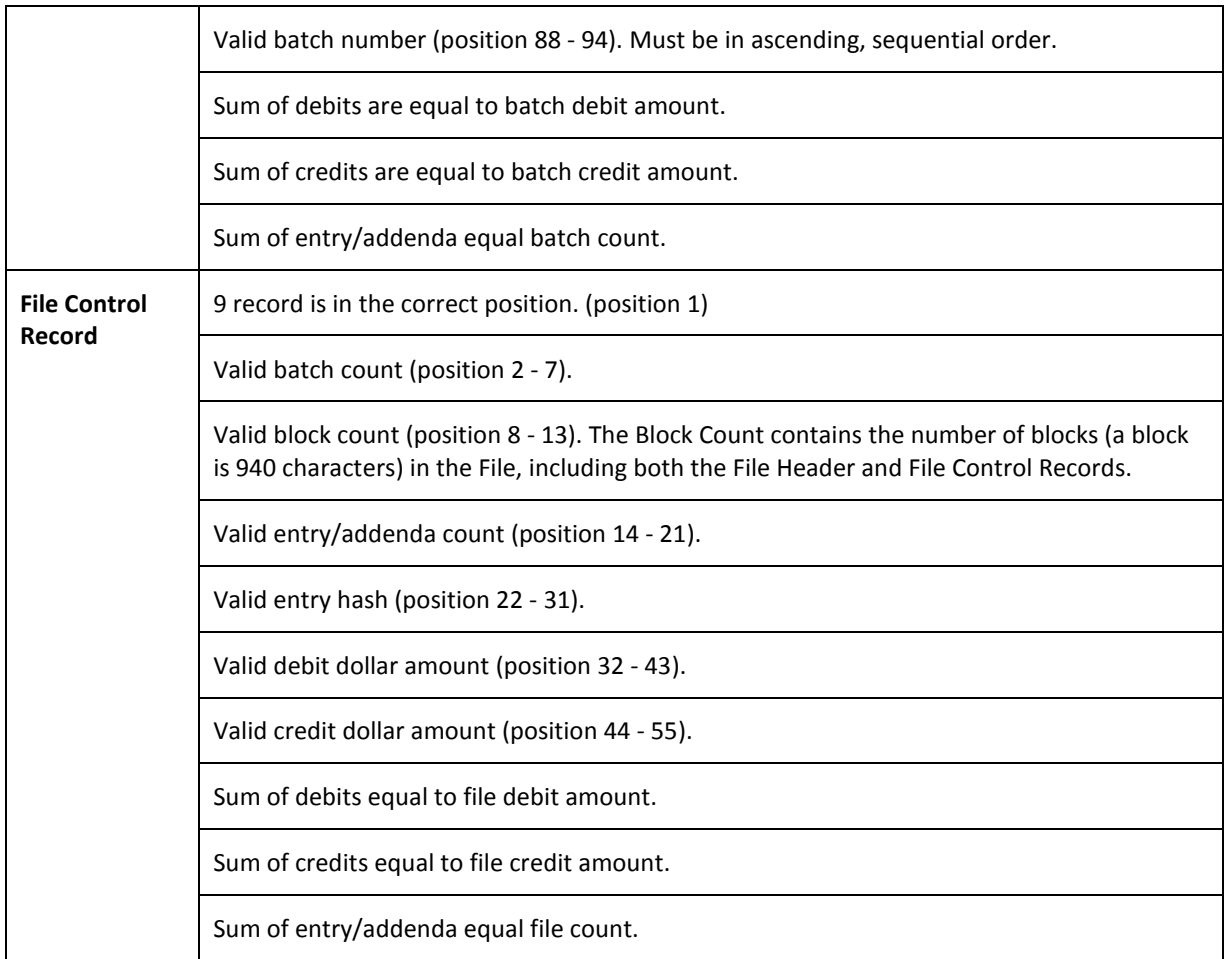

When the first item in the file does not pass validation: the validation stops, the file is not uploaded, and the company user is notified which item caused the error. If a file contains multiple errors, the company user is only provided with a message about the first error encountered.

#### File Transmission Validation

During transmission Business eBanking:

- 1. Verifies all effective dates in the file are equal to or later than the current date and is a processing day.
- 2. Selects the larger value between Total Credits and Total Debits and ensures the cumulative ACH transactions do not exceed the company's daily limit.
- 3. Selects the larger value between Total Credits and Total Debits and ensures the cumulative ACH transactions do not exceed the user's daily limit.

When the first item in the verification sequence is not met: the validation stops, the file is not uploaded, and the company user is notified which item caused the error. If a file contains multiple errors, the company user is only provided with a message about the first error encountered.

### Uploading an ACH File

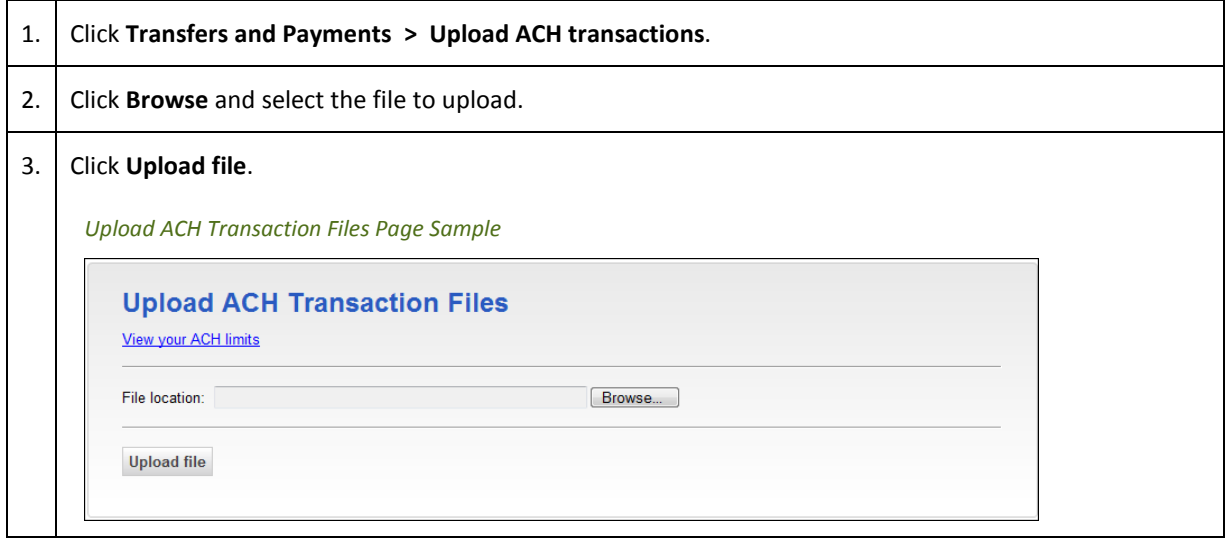

ACH files that pass validation require approval before they are transmitted.

# Approving Uploaded ACH Files

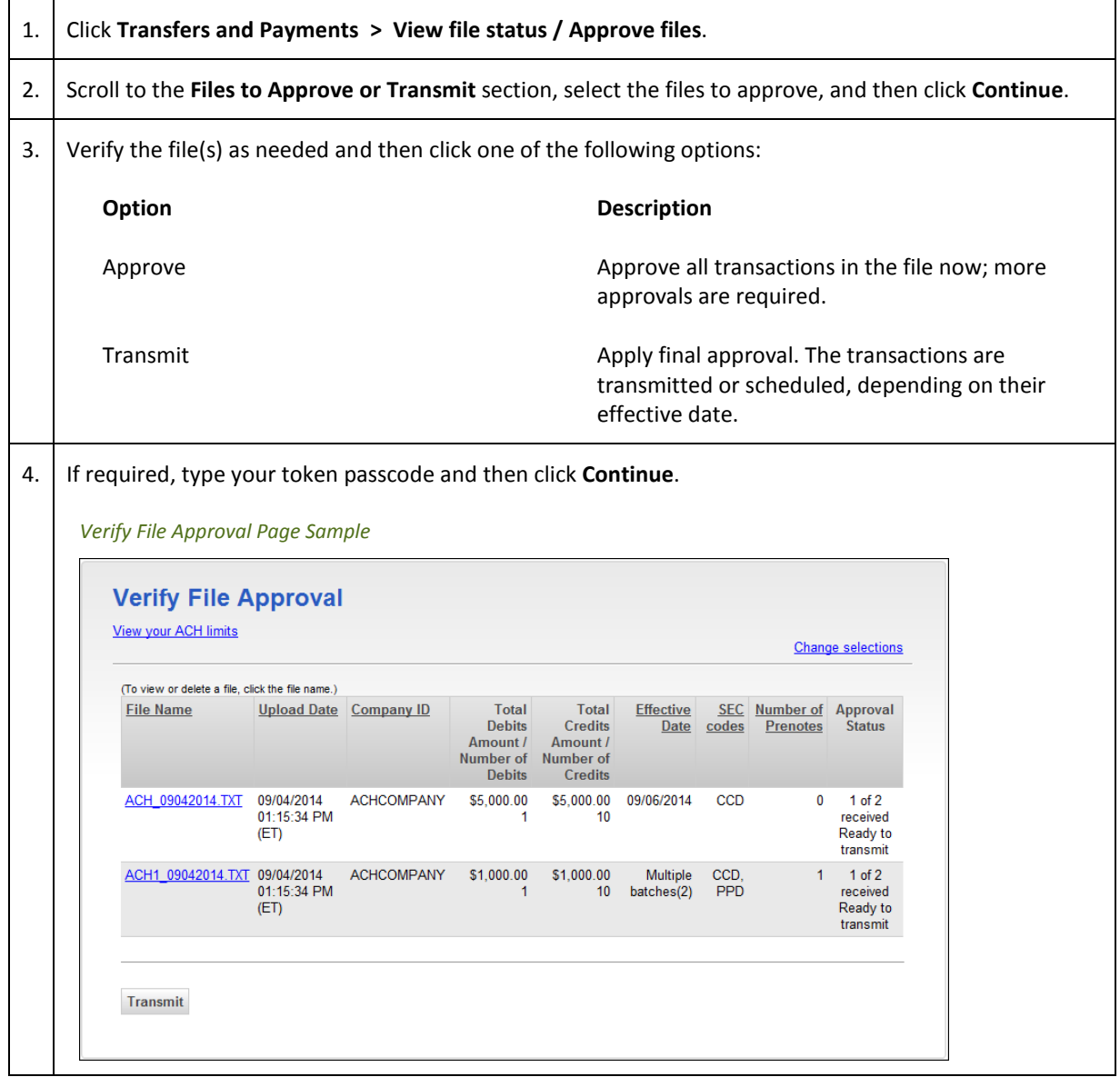

# Deleting an Unapproved ACH File

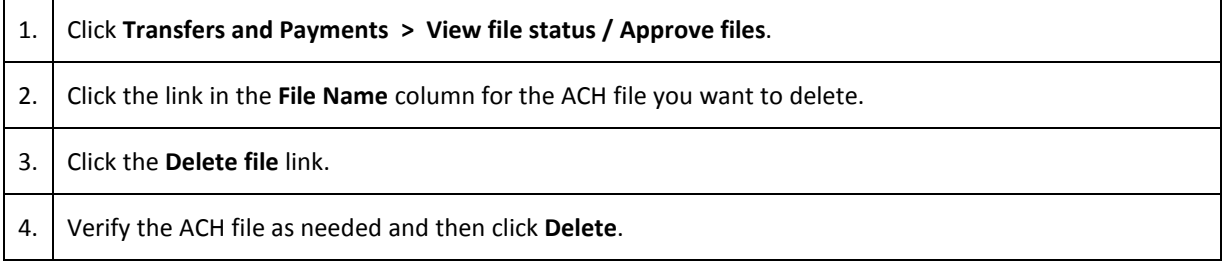

# Checking the Status of ACH Files

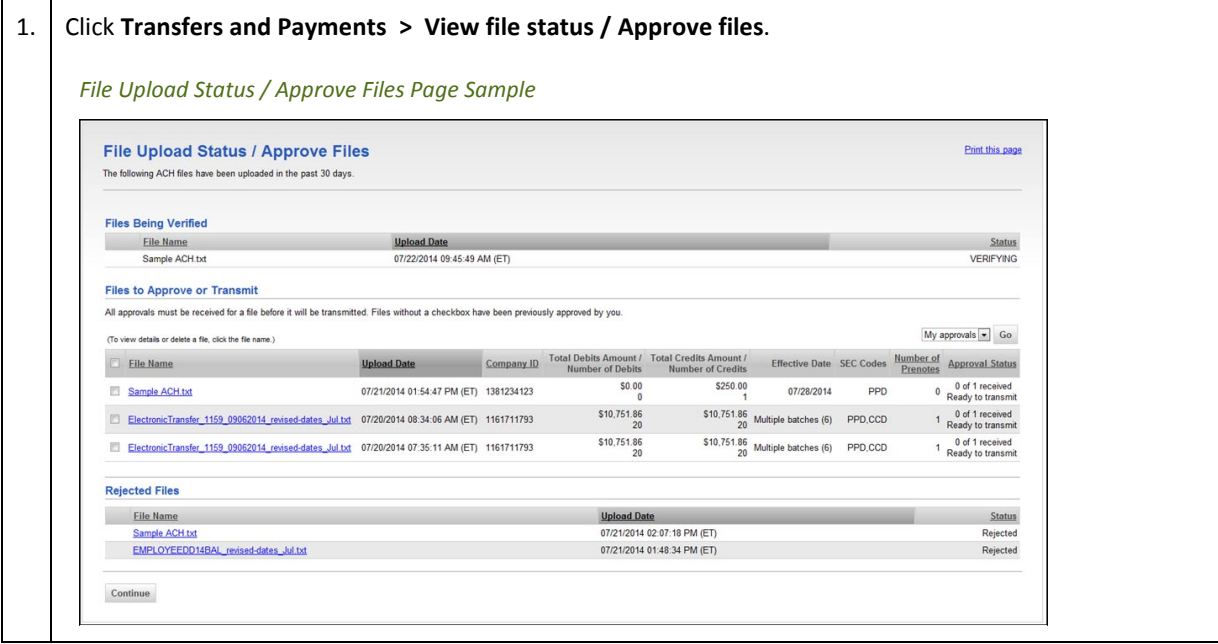

# Searching Uploaded ACH Files

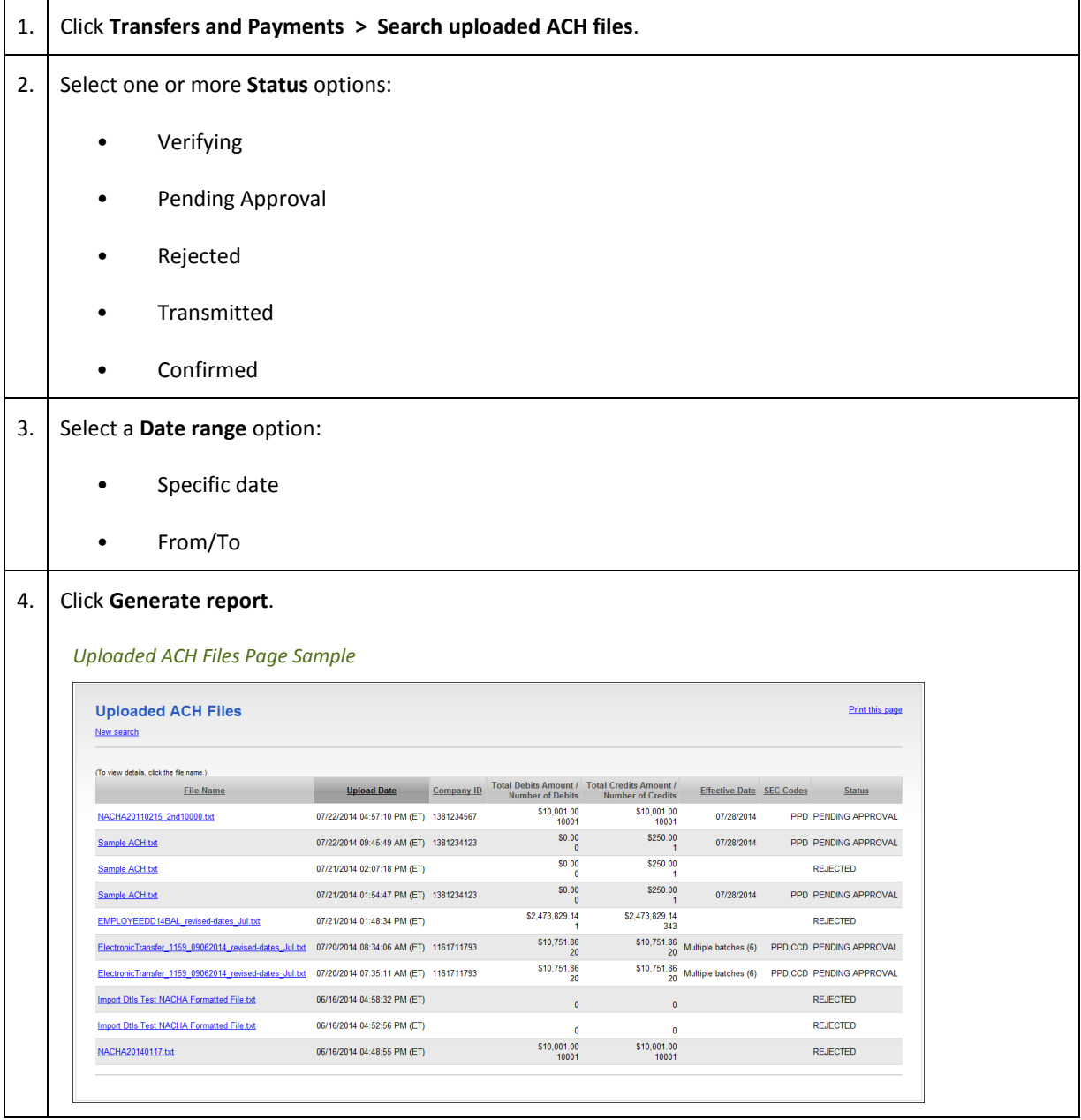

### ACH File Status Definitions

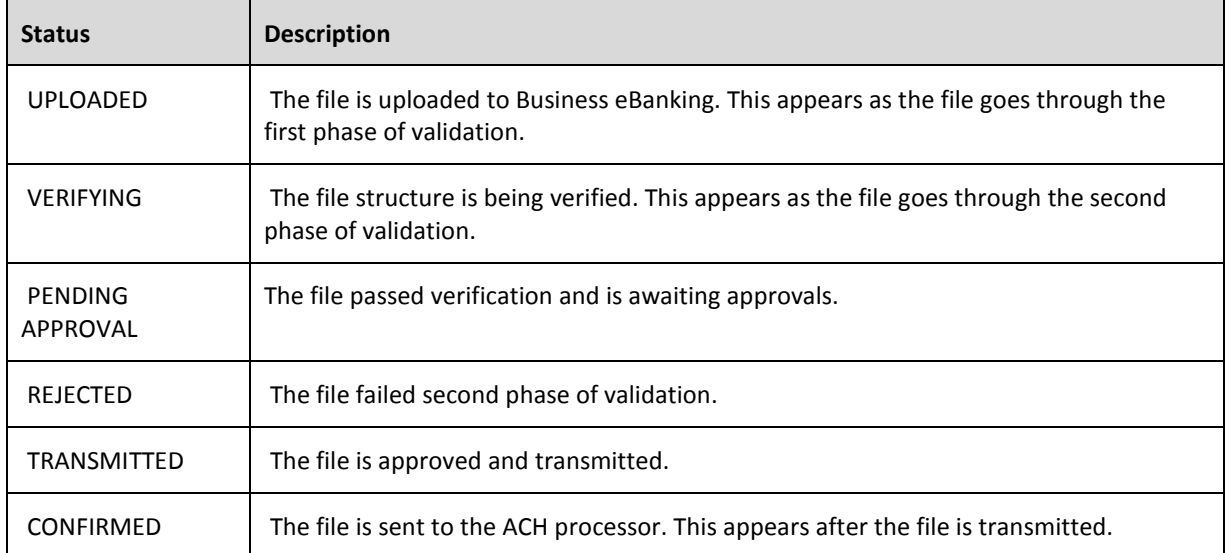